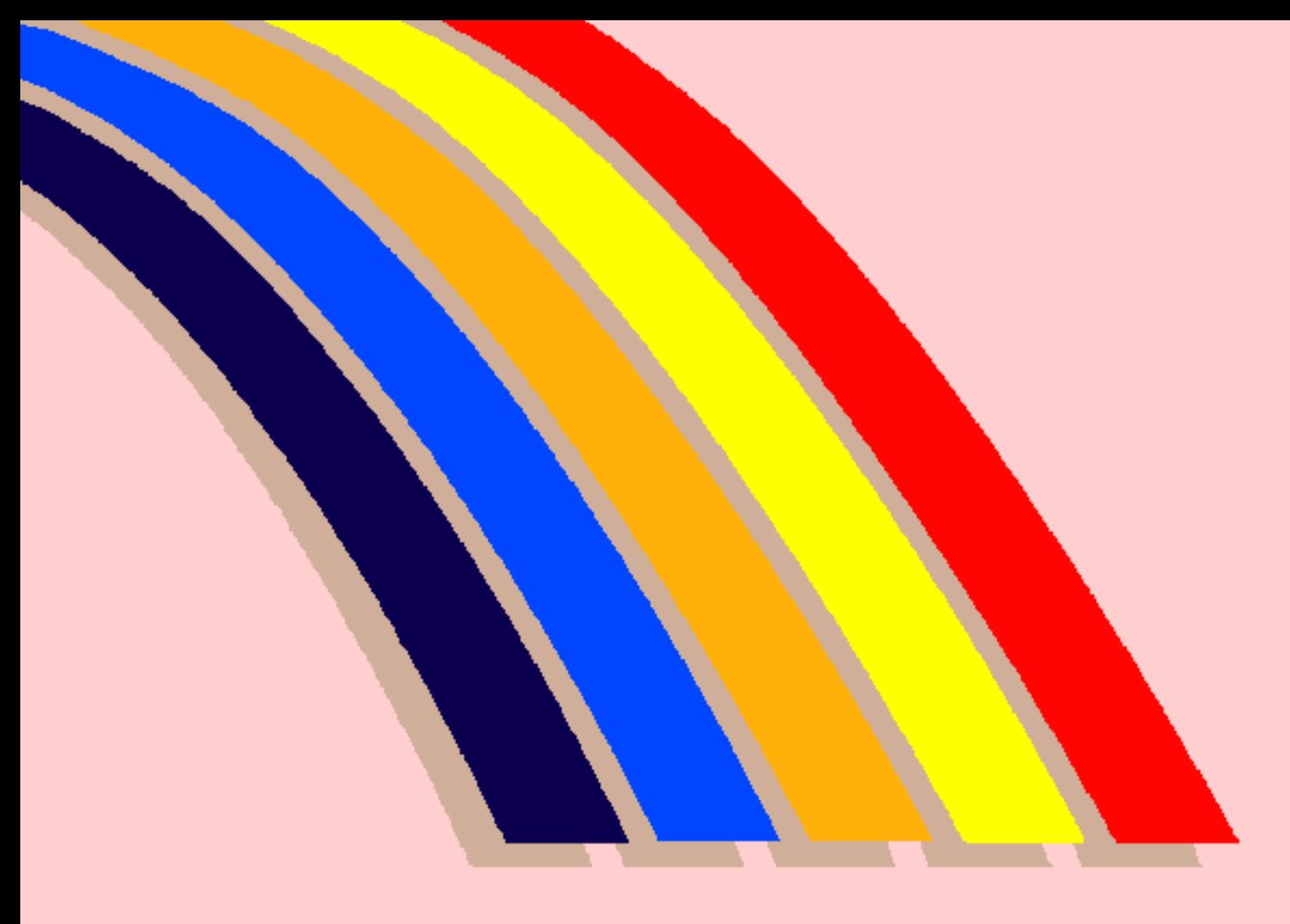

# **AMIGA®**

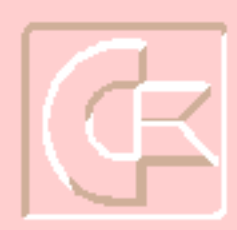

Commodore

Copyright © 1992 Commodore Electronics Limited. Alle Rechte vorbehalten. Ohne vorherige schriftliche Zustimmung von Commodore darf dieses Dokument weder ganz noch teilweise kopiert, fotokopiert, reproduziert, übersetzt oder in elektronisch oder maschinell lesbare Form gebracht werden.

In diesem Dokument enthaltene Beschreibungen der Produkte, ihrer Funktionsweise, Kompatibilität oder Verfügbarkeit dürfen weder als ausdrücklich noch als stillschweigend geltende Gewährleistung oder Garantie interpretiert werden. Commodore übernimmt keine Verantwortung oder Haftung für von Commodore oder Commodores Erfüllungsgehilfen gemachte oder in hierin nachgedruckten Veröffentlichungen enthaltene Angaben oder Erklärungen. EINE SCHADENERSATZPFLICHT KANN UNTER KEINEN UMSTÄNDEN FÜR DIREKTE, INDIREKTE, ZUFÄLLIGE SCHÄDEN ODER FOLGESCHÄ-DEN GELTEND GEMACHT WERDEN, DIE AUFGRUND IN DIESEM DOKUMENT ENTHALTENER ERKLÄRUNGEN ENTSTANDEN SIND, SELBST WENN AUF DIE MÖGLICHKEIT DERARTIGER SCHÄDEN HINGEWIESEN WORDEN IST. EINIGE LÄNDER GESTATTEN DEN AUSSCHLUSS ODER DIE BEGRENZUNG DERARTIGER GEWÄHRLEISTUNGEN ODER SCHADENERSATZ-PFLICHT NICHT, SO DASS O. G. AUSSCHLUSS ODER BEGRENZUNG IN DIESEN LÄNDERN MÖGLICHERWEISE NICHT GELTEN.

CDTV und Commodore Dynamic Total Vision, Commodore und Commodore Logo sind in den USA und vielen anderen Ländern eingetragene Warenzeichen der Commodore Electronics, Ltd.

AmigaDOS, Amiga 500 und Amiga Workbench sind in den USA und vielen anderen Ländern Warenzeichen der Commodore-Amiga Inc.

MS-DOS ist in den USA und vielen anderen Ländern ein Warenzeichen der Microsoft, Inc.

Teilenummer: 368 774-01

## **ACHTUNG**

Die in diesem Dokument aufgeführten Installationshinweise sind ausschließlich für Nachschlagezwecke vorgesehen. Die Installation von Zusatzgeräten und Erweiterungen - einschließlich der Zusatzgeräte und Erweiterungen von Fremdherstellern darf nur durch einen autorisierten Commodore-Amiga-Händler erfolgen. Ebenso müssen Service-Arbeiten an Grundgeräten, Zusatzgeräten und Erweiterungen einschließlich der Zusatzgeräte und Erweiterungen von Fremdherstellern - von einem autorisierten Commodore-Service-Center oder einem autorisierten Commmodore-Amiga-Händler durchgeführt werden. Unbefugte Installations- oder Service-Arbeiten führen zum Garantieverlust.

Das vorliegende Handbuch gibt einen allgemeinen Überblick über verschiedene Produktkonfigurationen und Zusatzfunktionen, die in die Produktreihe von Commodore aufgenommen werden sollen. Die genannten Konfigurationen und Zusatzfunktionen sind möglicherweise nicht alle verfügbar oder wirken sich in verschiedenen Systemen unterschiedlich aus. Näheres hierzu kann beim zuständigen Commodore-Amiga-Händler erfragt werden.

### **Inhaltsverzeichnis**

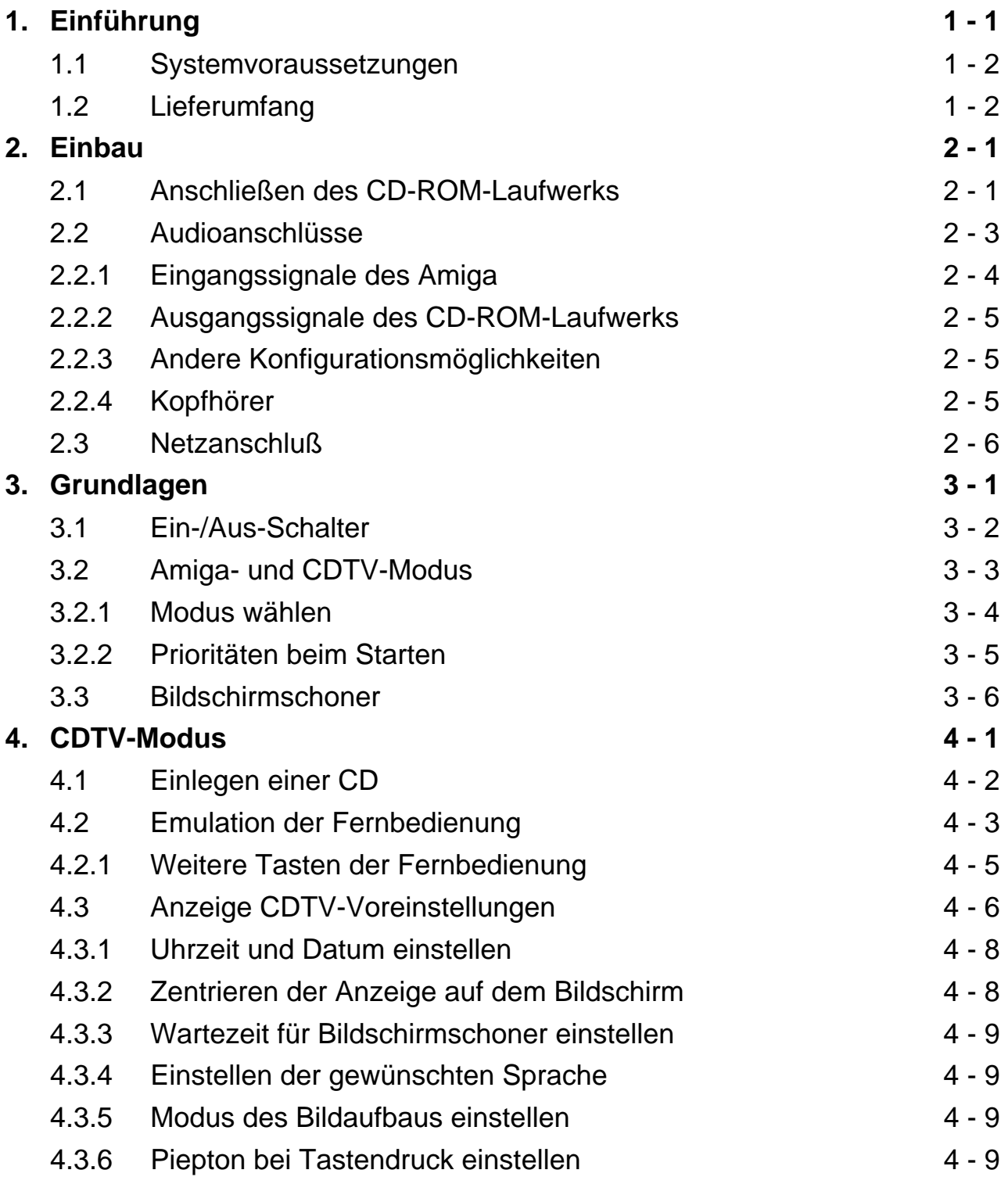

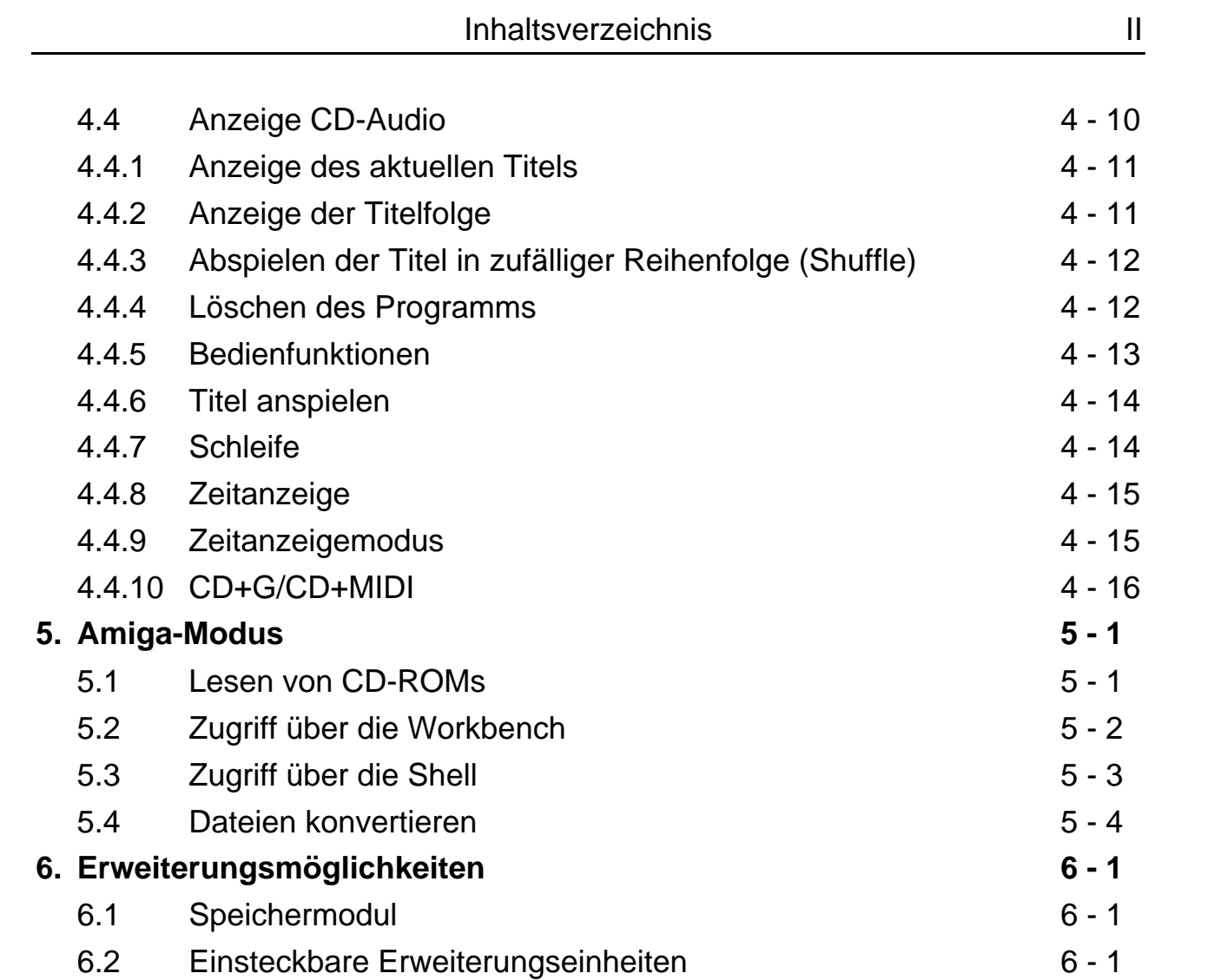

### **Anschließen des CD-ROM-Laufwerks Kurzübersicht**

Wenn Sie bereits Erfahrungen mit dem Amiga 500 gesammelt haben, können Sie das CD-ROM-Laufwerk anhand der folgenden Kurzbeschreibung und der Abbildung auf der nächsten Seite an den Amiga anschließen.

Falls Sie sich nicht sicher genug fühlen, verwenden Sie bitte die ausführliche Einbauanleitung in Kapitel 2.

- 1. Schalten Sie den Amiga aus und ziehen Sie das Netzkabel ab.
- 2. Nehmen Sie die Abdeckblende vom Erweiterungssteckplatz des A500 ab. Schieben Sie das CD-ROM-Laufwerk seitlich gegen den Amiga, so daß sich der Steckverbinder einwandfrei in den Steckplatz einschieben läßt. Drücken Sie das Laufwerk vorsichtig in seinen Sitz.
- 3. Verbinden Sie das CD-ROM-Laufwerk mit Hilfe des mitgelieferten Audiokabels mit dem Amiga. Stecken Sie dazu das eine Ende des Kabels in die Audio-Ausgangsbuchsen (Audio out) des Amiga und das andere Ende in die Audio-Eingangsbuchsen (Audio in) des CD-ROM-Laufwerks.
- 4. Stecken Sie das Kabel Ihres Audiosystems (Stereoanlage, Lautsprecher, Monitor etc.) in die Audio-Ausgangsbuchsen des CD-ROM-Laufwerks.
- 5. Schließen Sie die Netzkabel des Amiga und des CD-ROM-Laufwerks an. Schalten Sie zuerst das CD-ROM-Laufwerk und dann den Amiga ein.

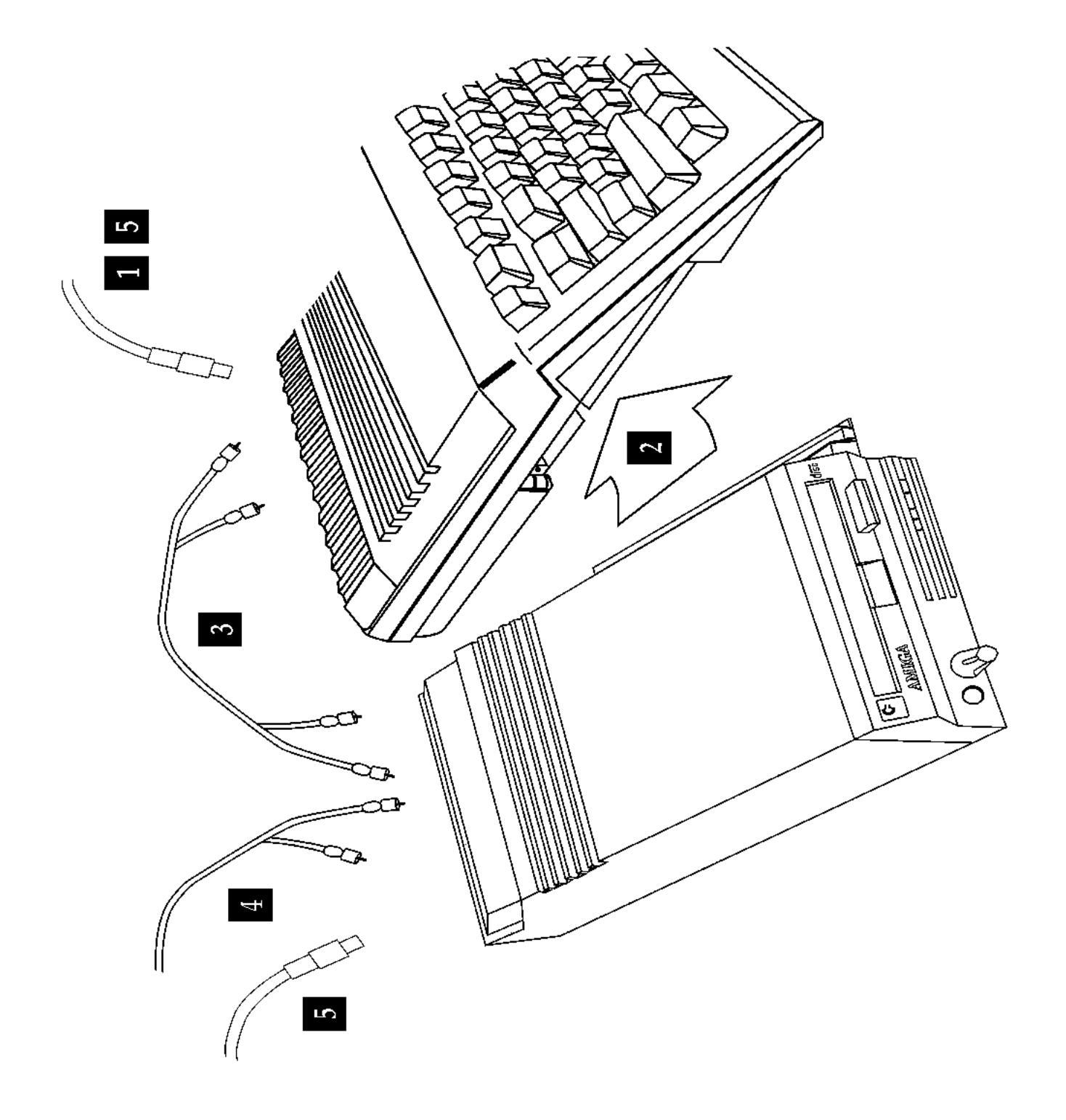

# **1. Einführung**

Durch das Anschließen des CD-ROM-Laufwerks A570 an den Amiga erhalten Sie ein System, das Ihnen einerseits die zahlreichen Möglichkeiten eines Commodore Interactive Multimedia CDTV-Systems eröffnet und andererseits auch weiterhin die gewohnte Vielseitigkeit und Leistungsfähigkeit des Amiga bietet. Das kombinierte System aus Amiga und CD-ROM-Laufwerk kann - genau wie ein CDTV-System - alle CDTV-Titel, alle CD+G-Titel, alle CD+MIDI-Anwendungen, aber auch gewöhnliche CDs wiedergeben.

Darüber hinaus können Sie das CD-ROM-Laufwerk auch als leistungsstarkes Peripheriegerät für den Amiga verwenden. CD-ROMs sind im Handel erhältlich und dienen - wie konventionelle Nachschlagewerke - als Referenz für Informationen über Geografie, Bevölkerungsstrukturen, Geschichte, Finanzen usw. Mit dem CD-ROM-Laufwerk können Sie nahezu alle gängigen CD-ROMs lesen, selbst wenn diese ursprünglich nicht für den Amiga vorgesehen waren (sie müssen lediglich im Standardformat ISO 9660 beschrieben sein). In Anbetracht der Tatsache, daß jede CD-ROM bis zu 600 Megabyte Informationen enthält, stellt das CD-ROM-Laufwerk A570 eine äußerst wertvolle Erweiterung für den Amiga dar.

Das Anschließen des CD-ROM-Laufwerks ist einfach. Sie brauchen keinerlei Software zu installieren, sie ist fest eingebaut und deckt den Betrieb als CDTV und als CD-ROM ab. Zusätzliche Programme oder Geräte sind nicht erforderlich. Wenn Sie CDTV-Titel wiedergeben, können Sie auch weiterhin Tastatur, Maus und Monitor des Amiga zur Eingabe und Anzeige verwenden.

Bei Bedarf können Sie die Fähigkeiten Ihres Systems noch zusätzlich erweitern, denn das CD-ROM-Laufwerk besitzt einen internen Steckplatz für eine Speichererweiterung und einen Einschub an der Rückseite, der beispielsweise für Festplatten verwendet werden kann.

Ein Wort voraus zur Sprachregelung in diesem Handbuch:

- Eine "Disc" ist hier immer eine nicht beschreibbare CD, während "Disk" der allgemeine Oberbegriff für beschreibbare Medien wie Disketten und Festplatten ist.
- Spezielle CDTV-CDs mit Anwendungssoftware darauf werden als "CDTV-Titel" oder "CDTV-Anwendungs-Disc" bezeichnet.

#### **1.1 Systemvoraussetzungen**

Für die Emulation des CDTV-Systems benötigen Sie mindestens Version 1.3 oder 2.0 des Amiga-Betriebssystems. Außerdem muß der Amiga über einen Arbeitsspeicher (Chip-RAM) von 1 MB verfügen.

Wenn Sie nicht wissen, ob der Amiga über 1 MB Chip-RAM verfügt, gehen Sie folgendermaßen vor:

• Geben Sie in der Shell AVAIL ein. Wenn der angezeigte Speicherplatz in der Zeile "total" weniger als 1047520 Byte beträgt, können Sie bestimmte CDTV-Anwendungen u. U. nicht aufrufen. In diesem Fall ist entweder eine Speichererweiterung oder eine Neuzuordnung des vorhandenen Speichers erforderlich (durch Austausch des "Agnus"-Bausteins). Bitte setzen Sie sich diesbezüglich mit Ihrem Commodore-Vertragshändler in Verbindung.

#### **1.2 Lieferumfang**

Zum Lieferumfang gehören:

- CD-ROM-Laufwerk
- Netzteil mit angeschlossenen Netzkabeln
- Stereo-Audiokabel
- Garantiekarte

Möglicherweise war im Lieferumfang eine Anwendungsdiskette enthalten. Weitere Einzelheiten zur Verwendung der Diskette finden Sie in diesem Fall in der zugehörigen Dokumentation.

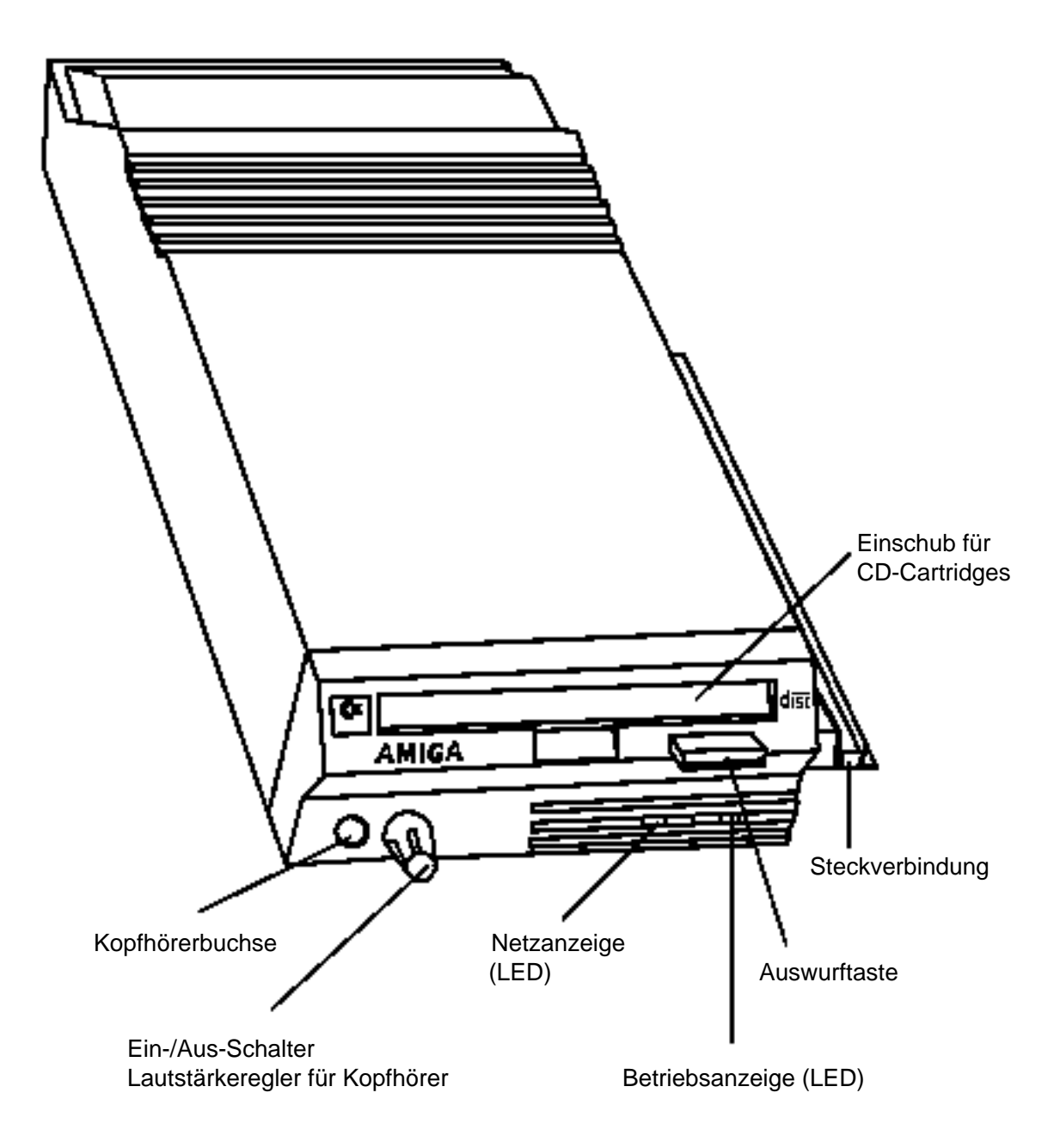

**CD-ROM-Laufwerk**

### **2. Einbau**

Das CD-ROM-Laufwerk wird direkt an den Erweiterungssteckplatz an der linken Seite des Amiga 500 angeschlossen.

**Hinweis:** *Es kann immer nur eine Erweiterungseinheit angeschlossen sein. Wenn also bereits ein Gerät an den Amiga angeschlossen ist, müssen Sie dieses zunächst abbauen.*

**Achtung:** *Schalten Sie den Amiga aus und ziehen Sie das Netzkabel (an der Rückseite des Amiga) ab, bevor Sie das CD-ROM-Laufwerk anschließen. Andernfalls könnte das CD-ROM-Laufwerk beim Einbau beschädigt werden. Commodore übernimmt keine Haftung für Schäden, die auf unsachgemäßen Einbau zurückzuführen sind.*

Lassen Sie den Amiga niemals eingeschaltet, wenn Sie Geräte am Erweiterungssteckplatz (oder an anderen Anschlüssen) anschließen bzw. wenn Sie Kabel abziehen.

#### **2.1 Anschließen des CD-ROM-Laufwerks**

Nachdem Sie den Amiga ausgeschaltet und vom Netz getrennt haben, stellen Sie ihn auf einer ebenen Fläche so auf, daß links vom Computer ausreichend Platz für das CD-ROM-Laufwerk vorhanden ist. Nehmen Sie die Kunststoffblende an der linken Seite ab, mit der der Erweiterungssteckplatz des Amiga 500 abgedeckt ist. Stellen Sie das CD-ROM-Laufwerk links neben dem Amiga auf. Die Vorderseiten beider Geräte müssen nach vorn gerichtet sein.

Richten Sie die Steckverbindung an der rechten Seite des CD-ROM-Laufwerks mit dem Erweiterungssteckplatz an der linken Seite des Amiga aus. Schieben Sie das CD-ROM-Laufwerk zum Amiga hin, so daß die Steckverbindung in die Buchse paßt.

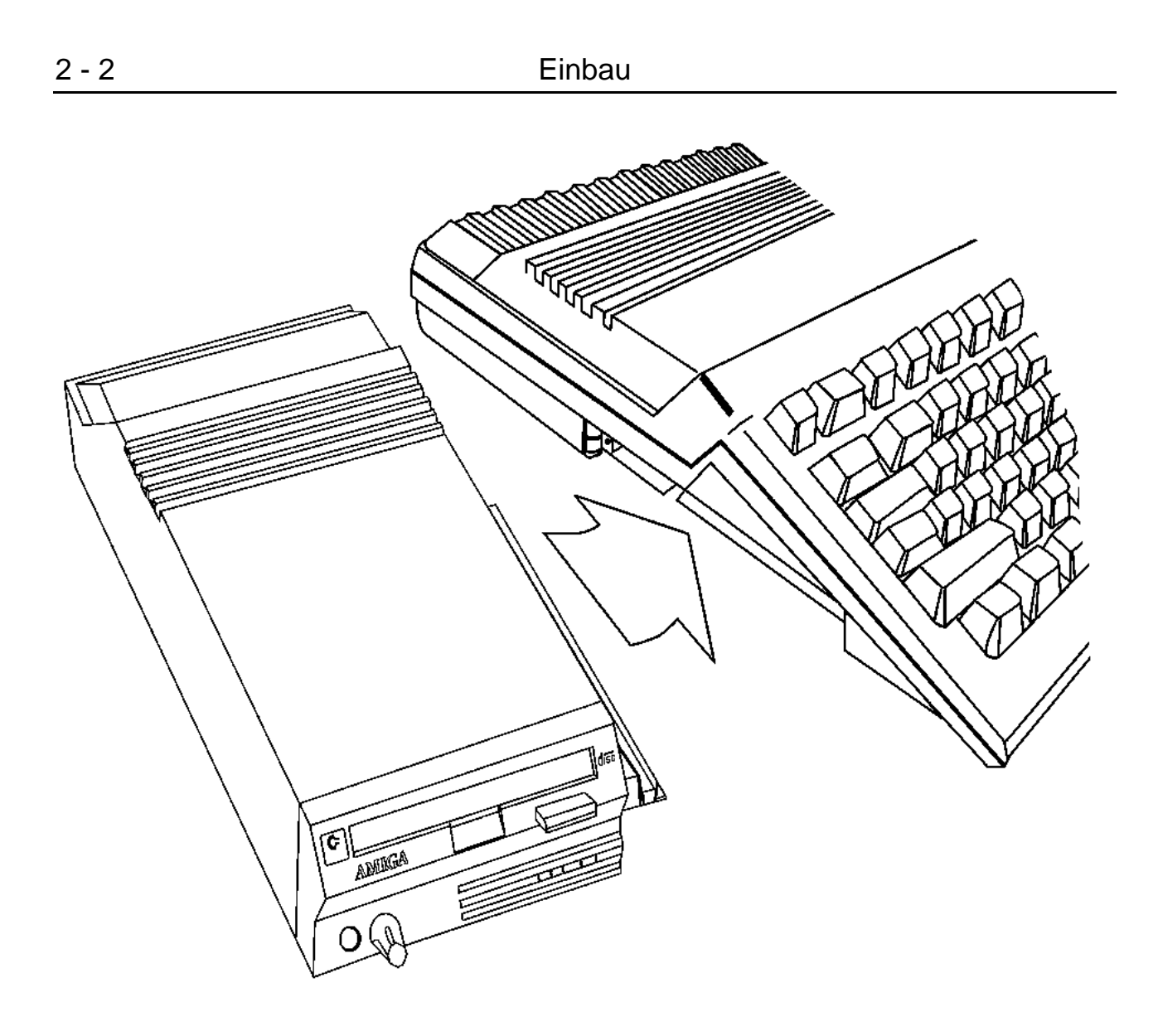

#### **Anschluß des CD-ROM-Laufwerks an den Amiga**

Halten Sie den Amiga fest, daß er nicht wegrutschen kann, und drücken Sie das CD-ROM-Laufwerk gegen den Amiga, bis die Steckverbindung vollständig in die Buchse gedrückt ist. Den richtigen Sitz des CD-ROM-Laufwerks erkennen Sie daran, daß die rechte Seite des Laufwerks bündig an der linken Seite des Amiga anliegt.

#### **2.2 Audioanschlüsse**

An der Rückseite des CD-ROM-Laufwerks befinden sich zwei Paare Cinch-Buchsen für den Anschluß von Audiogeräten. Eines der Buchsenpaare bildet den Ausgang des CD-ROM-Laufwerks zum Audiosystem (normalerweise der Monitor, eine Stereoanlage oder Lautsprecher). Das zweite Buchsenpaar bildet den Audioeingang vom Amiga.

Das CD-ROM-Laufwerk wird zwischen dem Amiga und dem Audiosystem angeschlossen, mit dem der Amiga verbunden ist.

Durch diese Konfiguration ist es möglich, die Audiosignale des Amiga und der CD im CD-ROM-Laufwerk miteinander zu mischen. Das gemischte Audiosignal wird dann durch die Ausgangsbuchsen des CD-ROM-Laufwerks an das Audiosystem übertragen. Auf diese Weise können Sie mit einem einzigen Lautsprecherpaar alle Klänge wiedergeben, die Sie mit dem kombinierten System aus Amiga und CD-ROM-Laufwerk erzeugt haben.

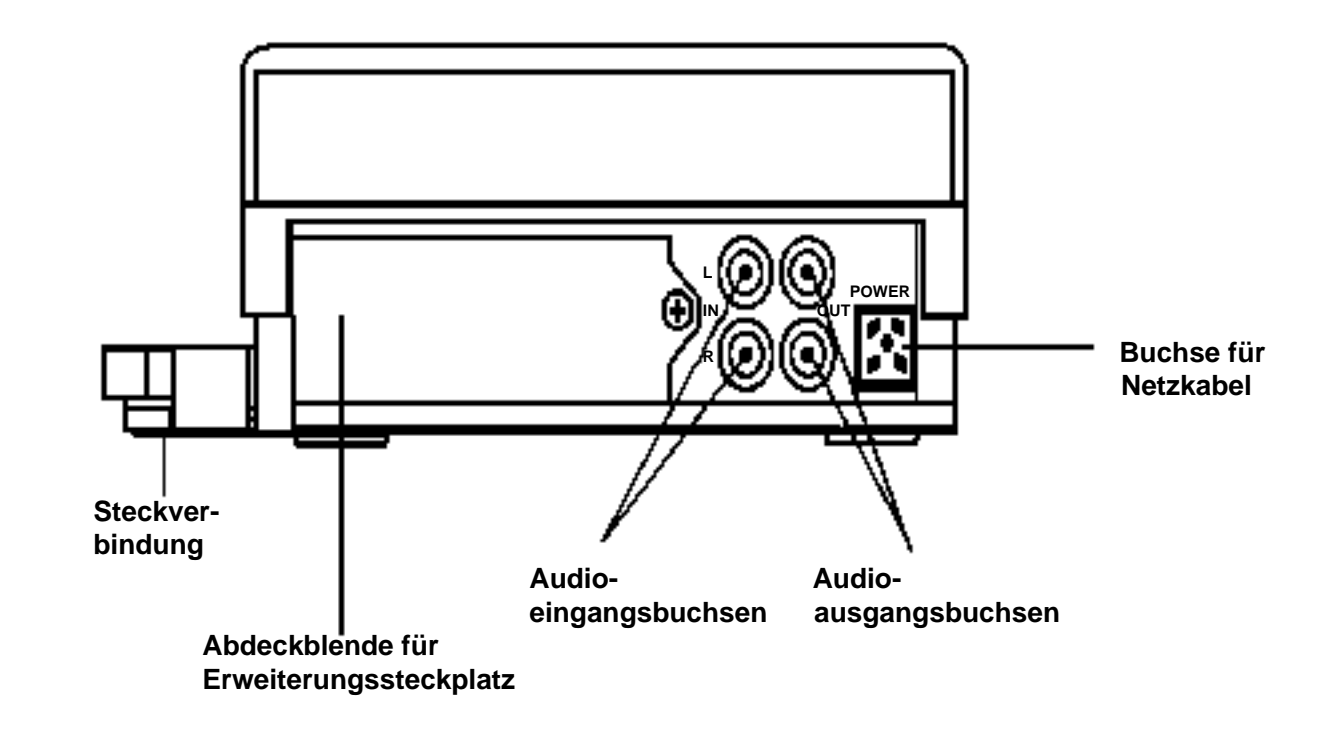

#### **Rückansicht des CD-ROM-Laufwerks**

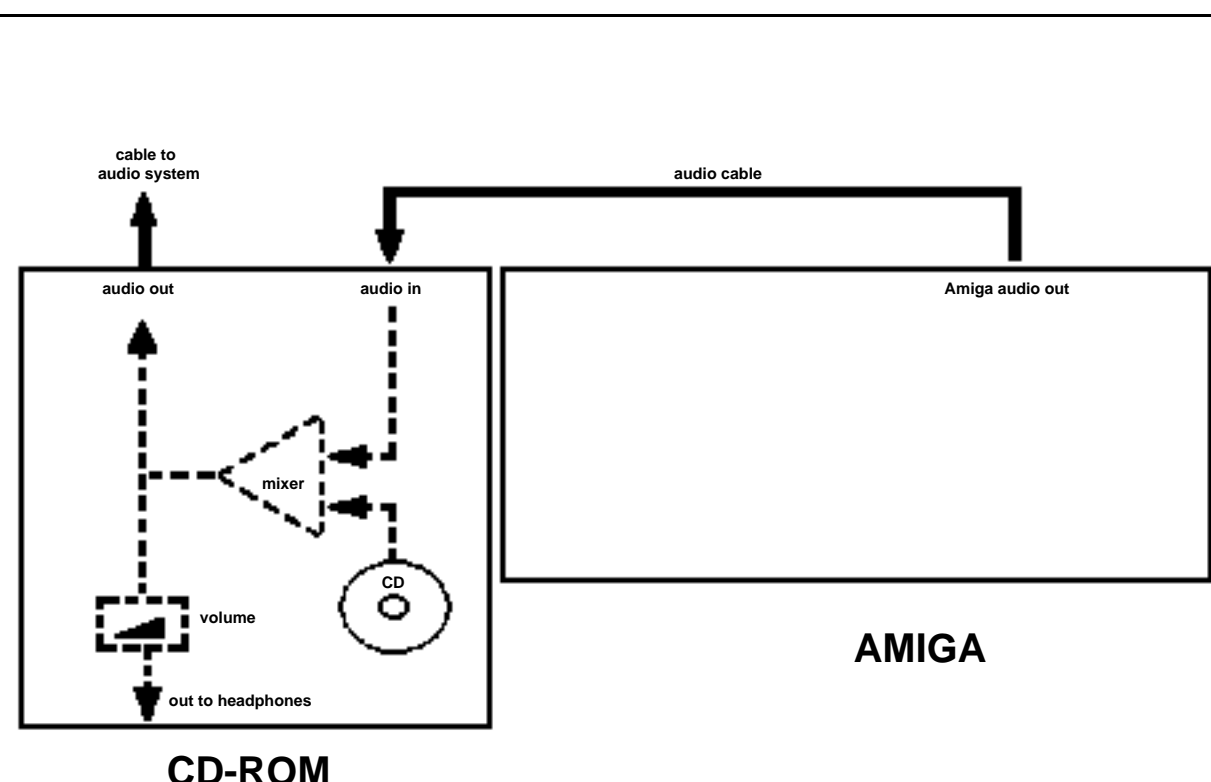

 **drive**

### **Schaltbild der Audioverbindung**

#### **2.2.1 Eingangssignale des Amiga**

Das linke Buchsenpaar am CD-ROM-Laufwerk (in der Rückansicht) ist für Audio-Eingangssignale vom Amiga bestimmt. Vom Amiga erzeugte Klänge werden über diese Buchsen in das CD-ROM-Laufwerk eingespeist.

Verwenden Sie das im Lieferumfang des CD-ROM-Laufwerks enthaltene Kabel, um die beiden Geräte miteinander zu verbinden. Stecken Sie dazu das eine Ende des Kabels in die Audio-Ausgangsbuchsen an der Rückseite des Amiga. (Falls sich bereits ein anderes Kabel in den betreffenden Buchsen befindet, ziehen Sie dieses Kabel ab.) Stecken Sie dann das andere Ende des Audiokabels in die Audio-Eingangsbuchsen des CD-ROM-Laufwerks (das linke Buchsenpaar in der Rückansicht).

**Hinweis:** *Schließen Sie keine anderen Geräte an die Eingangsbuchsen des CD-ROM-Laufwerks an. Die Buchsen sind ausschließlich für Audiosignale des Amiga ausgelegt. Wenn andere Geräte an die Buchsen angeschlossen werden, wird der Klang verzerrt. Unter Umständen kann auch das CD-ROM-Laufwerk beschädigt werden.*

#### **2.2.2 Ausgangssignale des CD-ROM-Laufwerks**

Das rechte Buchsenpaar am CD-ROM-Laufwerk (in der Rückansicht) liefert die Audio-Ausgangssignale. Die im CD-ROM-Laufwerk erzeugten Klänge werden über diese Buchsen an das Audiosystem gesendet. (Dabei spielt es keine Rolle, welche Art von "CD" eingelegt ist. Der Ausdruck "CD" bezeichnet in diesem Handbuch immer die folgenden Auswahlmöglichkeiten: CDTV-Titel, CD+G, CD+MIDI, handelsübliche CDs und ISO 9660 CD-ROM-Discs.)

Schließen Sie die Kabel, die Sie von den Ausgangsbuchsen des Amiga abgezogen haben, an die Ausgangsbuchsen des CD-ROM-Laufwerks an (das rechte Buchsenpaar in der Rückansicht). Diese Kabel müßten normalerweise noch mit dem Monitor, der Stereoanlage oder einem anderen Lautsprecher verbunden sein. Damit ist die Konfiguration des Audiosystems abgeschlossen.

#### **2.2.3 Andere Konfigurationsmöglichkeiten**

Wenn Sie die CD-Signale von den Audiosignalen des Amiga getrennt halten möchten, schließen Sie lediglich die Ausgangsbuchsen des CD-ROM-Laufwerks an die Stereoanlage oder ein anderes Audiogerät an. Lassen Sie die Anschlüsse des Amiga im ursprünglichen Zustand, in dem sie sich vor dem Anschluß des CD-ROM-Laufwerks befanden.

#### **2.2.4 Kopfhörer**

Kopfhörer können über die Buchse an der Vorderseite des CD-ROM-Laufwerks angeschlossen werden (siehe Seite 1-3). In diesem Fall werden dieselben Audiosignale, die an den Ausgangsbuchsen des Laufwerks anliegen, auch auf die Kopfhörer geschaltet.

Mit dem Lautstärkeregler neben der Kopfhörerbuchse können Sie nur die Lautstärke der Kopfhörer, jedoch nicht die der externen Lautsprecher einstellen. Bei der Verwendung von Kopfhörern bleiben die externen Lautsprecher weiterhin aktiv, Sie können den Klang dann über beide Lautsprechersysteme gleichzeitig hören.

**Hinweis:** *Drehen Sie den Lautstärkeregler nicht so weit nach links, daß er klickt. Dadurch wird das CD-ROM-Laufwerk ausgeschaltet und eventuell das ganze System neu gestartet. Weitere Informationen hierzu finden Sie in Kapitel 3 im Abschnitt "Ein-/Aus-Schalter".*

#### **2.3 Netzanschluß**

Nachdem Sie das CD-ROM-Laufwerk an den Amiga angeschlossen und die gewünschten Audioverbindungen hergestellt haben, können die Geräte an das Netz angeschlossen werden. Lassen Sie hierzu den Amiga ausgeschaltet und stecken Sie das Stromversorgungskabel in die Buchse an der Rückseite des Amiga. Schließen Sie das Netzteil an eine Schuko-Steckdose an.

Stecken Sie das Stromversorgungskabel des CD-ROM-Laufwerks in die Buchse auf der Rückseite des Laufwerks (siehe Abbildung im Abschnitt 2.2) und schließen Sie das Netzteil an eine Schuko-Steckdose an.

Schalten Sie nun zuerst das Netzteil des CD-ROM-Laufwerks und dann den Amiga ein. (Hinweis: Das CD-ROM-Laufwerk schaltet erst dann auf Betriebsbereitschaft, wenn auch der Amiga eingeschaltet ist. Dies ist korrekt).

Das System Amiga/CD-ROM-Laufwerk ist nun betriebsbereit.

### **3. Grundlagen**

Die CD wird mit Hilfe einer Einschubkassette, der sogenannten CD-Cartridge, in das CD-ROM-Laufwerk eingelegt. Außerdem dient die Kassette zum Schutz der Diskette vor Staub und Beschädigungen der Oberfläche.

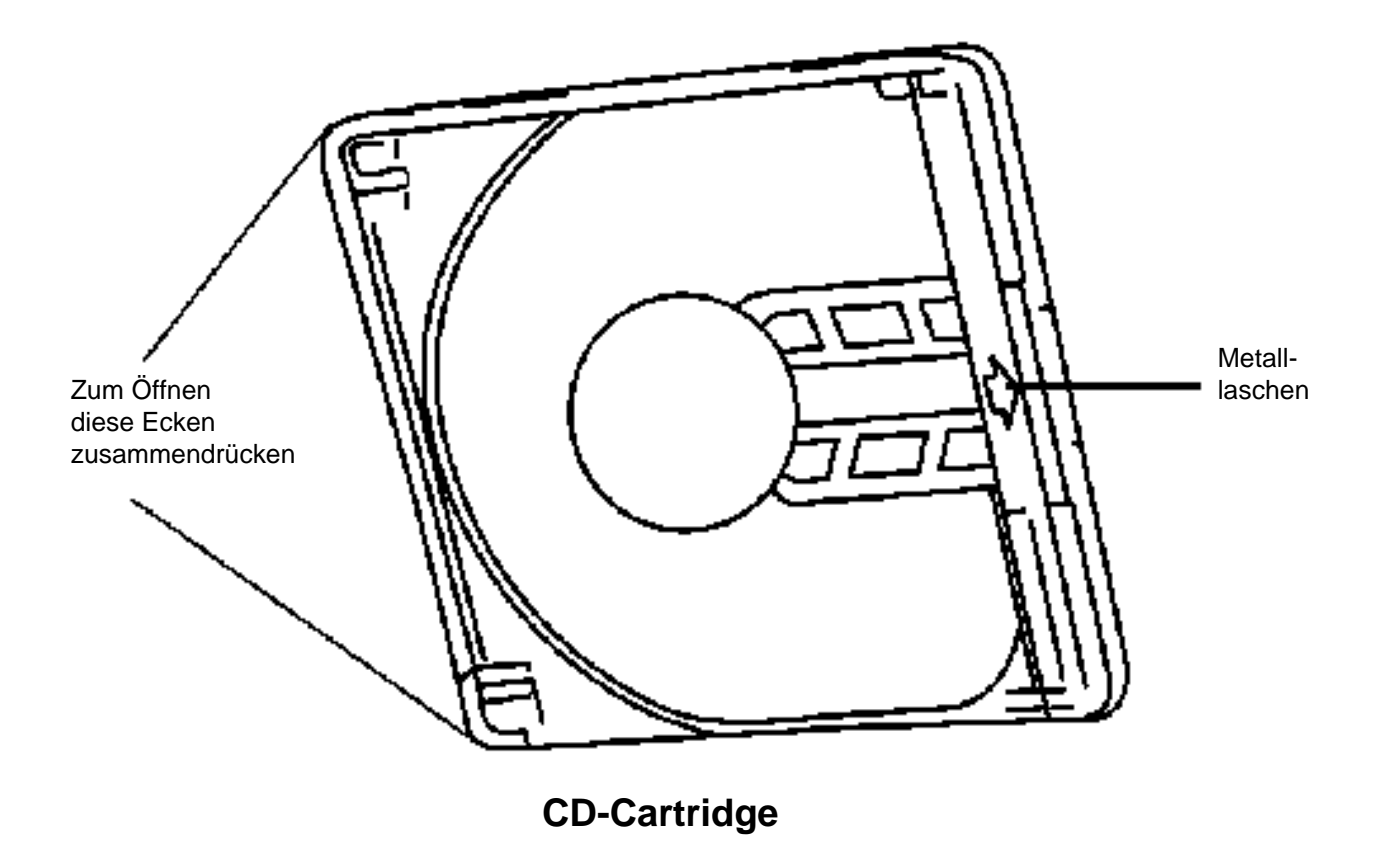

**Wichtig:** *Die CD muß in jedem Fall in dieser Einschubkassette in das CD-ROM-Laufwerk eingelegt werden. Schieben Sie niemals eine CD ohne die Kassette in den vorderen Einschub am Laufwerk. Die CD würde dann nicht einwandfrei abgespielt und ließe sich nur sehr schwer - eventuell nur unter Beschädigung des Laufwerks wieder herausnehmen.* 

Legen Sie zum Öffnen die CD-Cartridge vor sich auf den Tisch, so daß die durchsichtige Klappe nach oben und die Metallasche nach rechts zeigt. Drücken Sie mit Daumen und Mittelfinger die beiden linken Ecken der Kassette zusammen und öffnen Sie mit der anderen Hand die durchsichtige Klappe (an der linken Seite der Klappe befindet sich eine Arretierung).

Legen Sie die CD in das Ende ein, wo die durchsichtige Klappe befestigt ist, und lassen Sie sie dann in das Fach fallen. Fassen Sie CDs immer nur an den Kanten an.

Schließen Sie die durchsichtige Klappe. Dabei müssen die beiden linken Ecken hörbar einrasten.

Zum Entnehmen einer CD öffnen Sie die durchsichtige Klappe, drehen die Einschubkassette um und lassen die CD in Ihre Hand rutschen.

Für CDs, die Sie sehr häufig benutzen, erhalten Sie bei Ihrem Commodore-Vertragshändler weitere CD-Cartridges (Teilenummer CD1400), so daß Sie nicht immer die Cartridges öffnen müssen.

#### **3.1 Ein-/Aus-Schalter**

Bestimmte Programme für den Amiga, insbesondere einige Spiele, werden unter Umständen nicht korrekt gestartet, wenn ein CD-ROM-Laufwerk an den Amiga angeschlossen ist. In diesem Fall können Sie einfach mit Hilfe des Ein- /Aus-Schalters das CD-ROM-Laufwerk vorübergehend ausschalten. Für das System ist das Laufwerk dann "nicht vorhanden", ohne daß Sie den Anschluß zur Festplatte physisch gelöst haben.

Der Ein-/Aus-Schalter ist in den Lautstärkeregler für die Kopfhörer eingebaut. Normalerweise sollte der Regler leicht nach rechts gedreht sein. So kann das Laufwerk für die Emulation des CDTV-Players und zum Lesen von CD-ROMs verwendet werden. Gleichzeitig wird eine akzeptable Lautstärke für die Kopfhörer eingestellt. Wenn der Schalter dagegen ganz nach links gedreht wird, bis er klickt, wird dadurch das CD-ROM-Laufwerk ausgeschaltet und wird vom System nicht erkannt.

**Achtung:** *Schalten Sie das CD-ROM-Laufwerk niemals bei laufendem System aus. In diesem Fall würde die momentane CDTV-Anwendung oder das Amiga-Programm unter Datenverlust unterbrochen, und der Amiga würde automatisch neu gestartet werden. Verlassen Sie daher immer erst das Programm, das Sie augenblicklich aufgerufen haben, schalten sie den Amiga aus (das CD-ROM-Laufwerk schaltet sich automatisch ab). Schalten Sie dann das CD-ROM-Laufwerk über den Lautstärkeregier aus.*

Wenn Sie bei ausgeschaltetem CD-ROM-Laufwerk eine CD einlegen, geschieht nichts. Erweiterungseinheiten (RAM, Netzwerkanschluß, Festplatte), die in das CD-ROM-Laufwerk eingebaut sind, stehen dann ebenfalls nicht zur Verfügung.

Programme, die infolge der Systemerweiterungen nicht korrekt gestartet wurden, müssen bei ausgeschaltetem CD-ROM-Laufwerk wieder einwandfrei funktionieren.

Wenn Sie den Amiga bei ausgeschaltetem CD-ROM-Laufwerk gestartet haben und das Laufwerk wieder aktivieren möchten, müssen Sie den Ein-/Aus-Schalter einschalten und den Amiga neu starten. Erst dann können Sie das CD-ROM-Laufwerk wieder verwenden.

#### **3.2 Amiga- und CDTV-Modus**

Das kombinierte System aus Amiga und CD-ROM-Laufwerk kann in zwei Betriebsarten arbeiten: Amiga-Modus und CDTV-Modus.

Wenn Sie das System im Amiga-Modus betreiben, können Sie den Amiga genau so wie vorher verwenden. Sie haben jetzt lediglich ein zusätzliches Laufwerk installiert. Dieses CD-ROM-Laufwerk hat dieselbe Funktion wie ein Diskettenlaufwerk mit hoher Kapazität, von dem Sie aber nur lesen können. Weitere Informationen zum Amiga-Modus finden Sie in Kapitel 5.

Wenn Sie das System im CDTV-Modus betreiben, funktioniert es genau so wie ein CDTV-Player. Lediglich die Bedienung ändert sich, da Sie ja keinen Original-CDTV-Player, sondern eine Kombination anderer Geräte verwenden. Der augenfälligste Unterschied besteht darin, daß Sie keine Infrarot-Fernbedienung und keine Bedientasten an der Vorderseite des Gerätes zur Verfügung haben. Die Bedienung des kombinierten Systems aus Amiga und CD-ROM-Laufwerk wird daher im nächsten Kapitel erläutert.

#### **3.2.1 Modus wählen**

Die Entscheidung, ob Sie das System im Amiga- oder im CDTV-Modus betreiben möchten, treffen Sie beim Starten des Systems. Zum Wechseln der Betriebsart muß das System neu gestartet werden. Wenn Sie den Amiga ohne Festplatte und ohne Workbench-Diskette gestartet haben, erschien bisher immer ein Bild mit der Aufforderung, eine Workbench-Diskette einzulegen. Nachdem Sie nun ein CD-ROM-Laufwerk an den Amiga angeschlossen haben, erscheint statt des bisherigen Bildes das CDTV-Einschaltbild: ein Laserstrahl, der von einer CD reflektiert wird und das CDTV-Logo erleuchtet.

Bei dieser CDTV-Anzeige können Sie das System nun im Amiga- oder im CDTV-Modus starten. Detaillierte Informationen zu diesem Thema finden Sie in den Kapiteln 4 und 5. Die grundlegenden Schritte sind jedoch hier schon kurz zusammengefaßt:

- Zum Starten des CDTV-Modus legen Sie eine startfähige Programm-CD oder eine gewöhnliche Audio-CD in das CD-ROM-Laufwerk ein. Verwenden Sie hierzu immer eine CD-Cartridge - siehe obenstehende Warnung. Der Ein-/Aus-Schalter des CD-ROM-Laufwerks muß eingeschaltet sein (siehe die Hinweise im Kapitel 3.5 "Ein-/Aus-Schalter").
- Zum Starten des Amiga-Modus (mit CD-ROM-Laufwerk) legen Sie eine Startdiskette in das Diskettenlaufwerk des Amiga ein oder lassen den Amiga beim Starten auf eine angeschlossene Festplatte zugreifen, auf der eine startfähige Workbench installiert ist.

Wenn Sie im Amiga-Modus arbeiten, können Sie mit Hilfe des CD-ROM-Laufwerks alle auf CDs gespeicherten Daten lesen. Zur Emulation eines CDTV-Players müssen Sie jedoch wie oben beschrieben das System im CDTV-Modus neu starten.

Weitere Möglichkeit: Wenn Sie ein Autoboot-Festplattenlaufwerk an das CD-ROM-Laufwerk angeschlossen haben, erscheint das CDTV-Einschaltbild nicht, da der Amiga in diesem Fall immer die Daten im Autoboot-Laufwerk liest und im Amiga-Modus startet. Wollen Sie ein solches System im CDTV-Modus benutzen, gibt es verschiedene Möglichkeiten:

- Legen Sie eine CD ein, von der aus das System gestartet werden kann.
- Stellen Sie das Festplattenlaufwerk so ein, daß das System nicht von der Festplatte aus gestartet werden kann, und starten Sie das System neu.
- Sie können das System auch ausschalten, die Anschlußverbindungen zur Festplatte lösen und das System neu starten.

#### **3.2.2 Prioritäten beim Starten**

Wenn Sie mehrere startfähige Laufwerke an das System angeschlossen haben, spricht der Amiga die Laufwerke beim Starten in folgender Reihenfolge an:

- das Diskettenlaufwerk DF0:
- die CDTV-Anwendungs-Disc
- das SCSI-Laufwerk, das an das CD-ROM-Laufwerk angeschlossen ist (z.B. eine Autoboot-Festplatte)
- die Audio-CD

Wenn beim Start beispielsweise eine Startdiskette und eine CDTV-Disc eingelegt sind, liest der Rechner die Daten von der Startdiskette und startet im Amiga-Modus.

Wenn mehrere startfähige SCSI-Laufwerke (z.B. zwei Festplatten und eine Wechsel-Festplatte) angeschlossen sind, müssen Sie mit Hilfe des Programms HDToolbox oder eines anderen Konfigurationsprogramms für Festplatten die Reihenfolge festlegen, in der diese Laufwerke angesprochen werden sollen. Die Priorität kann aber auch in der MountList des jeweiligen Laufwerks eingetragen werden. Weitere Informationen hierzu finden Sie in den Handbüchern zu den jeweiligen SCSI-Laufwerken.

#### **3.3 Bildschirmschoner**

Wenn ein statisches Bild längere Zeit am Bildschirm angezeigt wird, kann es sich in diesen einbrennen, so daß später immer ein "Schatten" des betreffenden Bildes zu erkennen ist. Um dies zu verhindern, aktiviert das CD-ROM-Laufwerk den CDTV-Bildschirmschoner.

Wenn das System eingeschaltet, aber nicht mit Hilfe einer CD, einer Workbench-Diskette oder eines SCSI-Laufwerks gestartet wird, wird nach einer bestimmten Wartezeit der CDTV-Bildschirmschoner aktiviert. Durch das ständige Hüpfen und Drehen des CDTV-Logos wird der Bildschirm vor dem Einbrennen geschützt.

Sobald Sie eine CD oder eine Diskette einlegen oder die Maus bzw. eine Taste berühren, wird der Bildschirmschoner inaktiviert.

Die Wartezeit bis zum Aktivieren des Bildschirmschoners können Sie mit Hilfe des Programms CDTV Preferences einstellen. Weitere Informationen hierzu finden Sie im nächsten Kapitel.

### **4. CDTV-Modus**

Im CDTV-Modus führt das Amiga/CD-ROM-System alle CDTV-Anwendungen aus wie ein gewöhnlicher CDTV-Player. In der Hardware der Geräte finden sich jedoch einige Unterschiede zwischen dem Amiga/CD-ROM-System und einem herkömmlichen CDTV-Player.

Die folgenden Details, die zur Ausstattung eines CDTV-Players gehören, sind bei einem kombinierten System aus Amiga und CD-ROM-Laufwerk nicht vorhanden:

- Infrarot-Fernbedienung
- Tastenfeld, das ausschließlich zum Abspielen von CDs dient (Play, FF etc.)
- Fluoreszenz-Anzeige
- Erweiterungssteckplatz für RAM-Speicherkarte
- HF-Signal oder Composite-Videoausgang zum Fernseher oder Videorecorder
- MIDI-Anschlüsse

Der Amiga, an den das CD-ROM-Laufwerk angeschlossen ist, verfügt jedoch über Funktionen, die diese Elemente weitgehend ersetzen können. So können beispielsweise Maus und Tastatur des Amiga bei allen CDTV-Anwendungen als Ersatz für die Fernbedienung verwendet werden.

Andere Elemente sind entweder redundant oder lassen sich einfach zum System hinzufügen. Detaillierte Informationen über die Erweiterungsmöglichkeiten finden Sie in Kapitel 6.

#### **4.1 Einlegen einer CD**

Bevor Sie eine CDTV-Anwendung starten oder eine CD abspielen können, muß der Ein-/Aus-Schalter des CD-ROM-Laufwerks eingeschaltet sein. Legen Sie die CD in eine leere CD-Cartridge ein und schieben Sie diese Kassette in den vorderen Schacht des CD-ROM-Laufwerks, bis sie in ihren Sitz fällt.

- Wenn es sich bei der Disc um eine CDTV-Anwendung handelt, erscheint zunächst die schwarz/weiße Anzeige "CDTV Interactive Multimedia", während die Anwendung geladen wird. Anschließend erscheint die erste Anzeige der betreffenden Anwendung. Folgen Sie nun den Instruktionen dieser Anwendung, die am Monitor angezeigt werden.
- Wenn es sich bei der Disc um eine Audio-CD (Standard-CD, CD+G oder CD+MIDI) handelt, erscheint automatisch die Anzeige "CD Audio Control". Diese Anzeige wird im Abschnitt "Anzeige CD Audio Control" ausführlich erläutert.
- Wenn es sich bei der Disc um eine CD-ROM handelt, die keine CDTV-Anwendung enthält, erscheint das CDTV-Logo in unterschiedlichen Rotstufen. Hieran erkennen Sie, daß die CD nicht startfähig ist und kein Programm zum Starten des Systems enthält. Diese CD-ROMs können nur gelesen werden, wenn sie im Format ISO 9660 beschrieben sind und wenn das Amiga/CD-ROM-System im Amiga-Modus arbeitet. In diesem Fall erfolgt der Zugriff auf die CD mit Hilfe der Workbench oder der Shell. Weitere Informationen hierzu finden Sie im nächsten Kapitel.

Sie können die CD-Cartridge jederzeit aus dem Laufwerk auswerfen lassen, indem Sie einfach die Auswurftaste an der Vorderseite des CD-ROM-Laufwerks drücken. Dabei kann weder die Kassette noch die CD beschädigt werden. Dennoch empfiehlt es sich, die jeweilige Anwendung zunächst ordnungsgemäß zu beenden, bevor Sie die CD-Cartridge entnehmen.

In den meisten Fällen wird nach dem Auswerfen der CD das System automatisch neu gestartet.

#### **4.2 Emulation der Fernbedienung**

Ein CDTV-Player wird mit einer Infrarot-Fernbedienung ausgeliefert, die normalerweise für alle Bedienvorgänge des CDTV-Players verwendet wird. Das CD-ROM-Laufwerk verfügt nicht über eine Fernbedienung, da die Maus und die Tastatur des Amiga diese Funktionen übernehmen können.

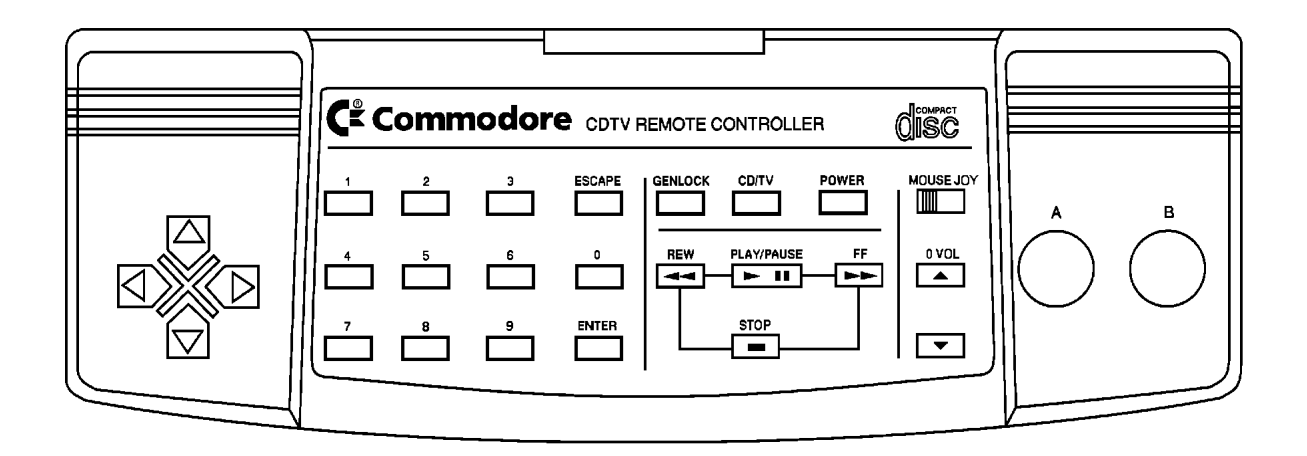

#### **CDTV-Fernbedienung**

In den meisten Fällen ist die Bedienung des Systems mit Hilfe von Maus und Tastatur anstelle der Fernbedienung recht einfach. Bestimmte Bedienvorgänge bedürfen jedoch der Erläuterung. Die Übersicht auf der nächsten Seite zeigt Ihnen, welche Aktionen mit Maus und Tastatur die Tasten auf der Fernbedienung ersetzen.

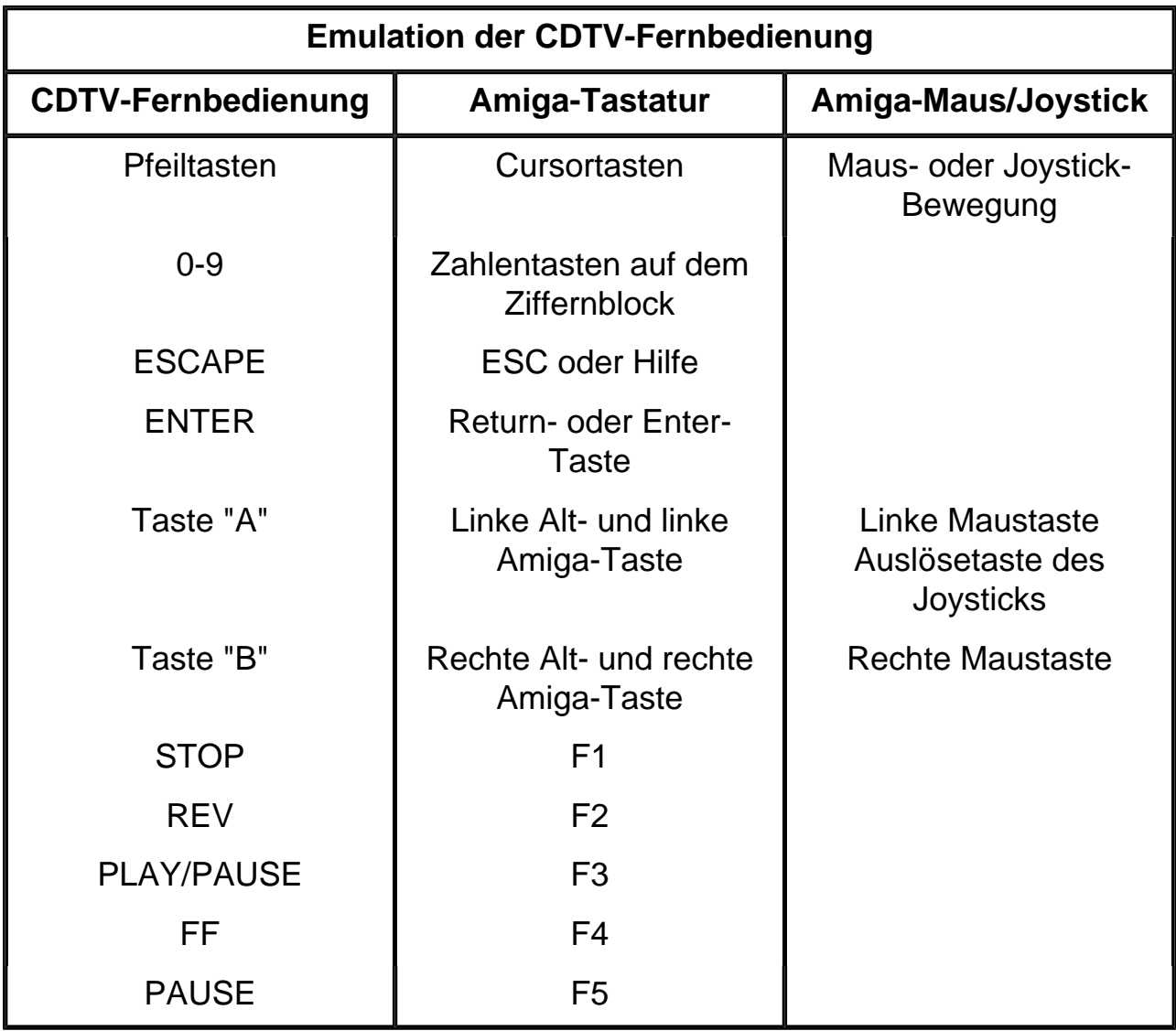

Bei einigen CDTV-Anwendungen kann es vorkommen, daß ein Maus-Befehl nicht exakt so ausgeführt wird, wie Sie es erwartet haben. Bestimmte CDTV-Titel können nur mit Hilfe eines echten Joysticks einwandfrei bedient werden. Dies liegt daran, daß die Tasten A/B und die Pfeiltasten auf der Fernbedienung für CDTV-Anwendungen etwas anders definiert sind als die Befehle, die über die Amiga-Maus eingegeben werden.

In diesen Fällen experimentieren Sie bitte ein wenig mit der Maus und/oder ziehen Sie die Dokumentation der CDTV-Anwendung, Hilfetexte oder Einführungsprogramme zu Rate, um die korrekten Bedienvorgänge herauszufinden. Falls dies nicht möglich ist, empfiehlt es sich, statt der Maus nur die entsprechenden Tastaturbefehle zu verwenden.

#### **4.2.1 Weitere Tasten der Fernbedienung**

Einige Tasten auf der CDTV-Fernbedienung haben keine entsprechenden Mausoder Tastaturbefehle. Diese Funktionen sind entweder beim kombinierten System Amiga/CD-ROM-Laufwerk nicht anwendbar oder müssen auf eine andere Art ausgeführt werden.

#### **GENLOCK**

Die Taste GENLOCK auf der CDTV-Fernbedienung dient zur Auswahl des Modus für eine im CDTV-Player eingebaute Video-Genlock-Einheit. Falls Sie an Ihren Amiga ein externes Genlock angeschlossen haben, finden Sie eine Taste für diese Funktion am Gerät selbst.

#### **CD/TV**

Die Taste CD/TV dient zur Festlegung, ob der Fernsehbildschirm/Monitor ein Eingangssignal vom CDTV-Player oder von einem Fernsehsender empfängt und darstellt. Wenn Sie den Amiga an einen Fernseher angeschlossen haben, wird diese Funktion durch den HF-Modulator erfüllt, über den die beiden Geräte miteinander verbunden sind.

#### **JOY/MOUSE**

Die Taste JOY/MOUSE legt fest, ob die Pfeiltasten der Fernbedienung wie ein Joystick oder wie eine Maus reagieren. Dies ist bei einem kombinierten System aus Amiga und CD-ROM-Laufwerk nicht erforderlich, da Sie bereits eine Maus oder einen Joystick benutzen und diese somit nicht zu emulieren brauchen. Schließen Sie einfach das Eingabegerät (Joystick oder Maus), das sich für die CDTV-Anwendung am besten eignet, an den Mausanschluß des Amiga an.

#### **Headphone Volume**

Der Lautstärkeregler für die Kopfhörer befindet sich an der Vorderseite des CD-ROM-Laufwerks.

**Hinweis:** *Drehen Sie diesen Regler nicht ganz nach links, bis er klickt, da hierdurch das Laufwerk ausgeschaltet und das System neu gestartet wird.*

#### **POWER**

Die Taste POWER an der Fernbedienung dient zum Ein- und Ausschalten des CDTV-Players. Wenn Sie das System Amiga/CD-ROM-Laufwerk ausschalten möchten, schalten Sie einfach das Netzteil des A500 aus. Das CD-ROM-Laufwerk wird dann automatisch ebenfalls ausgeschaltet.

#### **4.3 Anzeige CDTV-Voreinstellungen**

Die in das CD-ROM-Laufwerk integrierte Software enthält u.a. ein Voreinstellungsprogramm. Mit Hilfe dieses Programms können Sie bestimmte Parameter für den Betrieb im CDTV-Modus einstellen:

- Uhrzeit und Datum
- Zentrieren der Anzeige auf dem Monitor
- Wartezeit für Bildschirmschoner
- Piepton bei Tastendruck (Ein/Aus)
- Modus des Bildaufbaus (mit/ohne Zeilensprung (Interlace))
- Gewünschte Sprache

Sie können das CDTV-Voreinstellungsprogramm aufrufen, wenn das CDTV-Einschaltbild zu sehen bzw. der Bildschirmschoner aktiviert ist. Dazu gehen Sie folgendermaßen vor:

- 1. Klicken Sie die rechte Maustaste einmal an oder
- 2. Drücken Sie Return oder
- 3. Drücken Sie die rechte Alt- und die rechte Amiga-Taste gleichzeitig.

Die Anzeige am Monitor verschwindet, und nach wenigen Sekunden erscheint die Anzeige des Voreinstellungsprogramms.

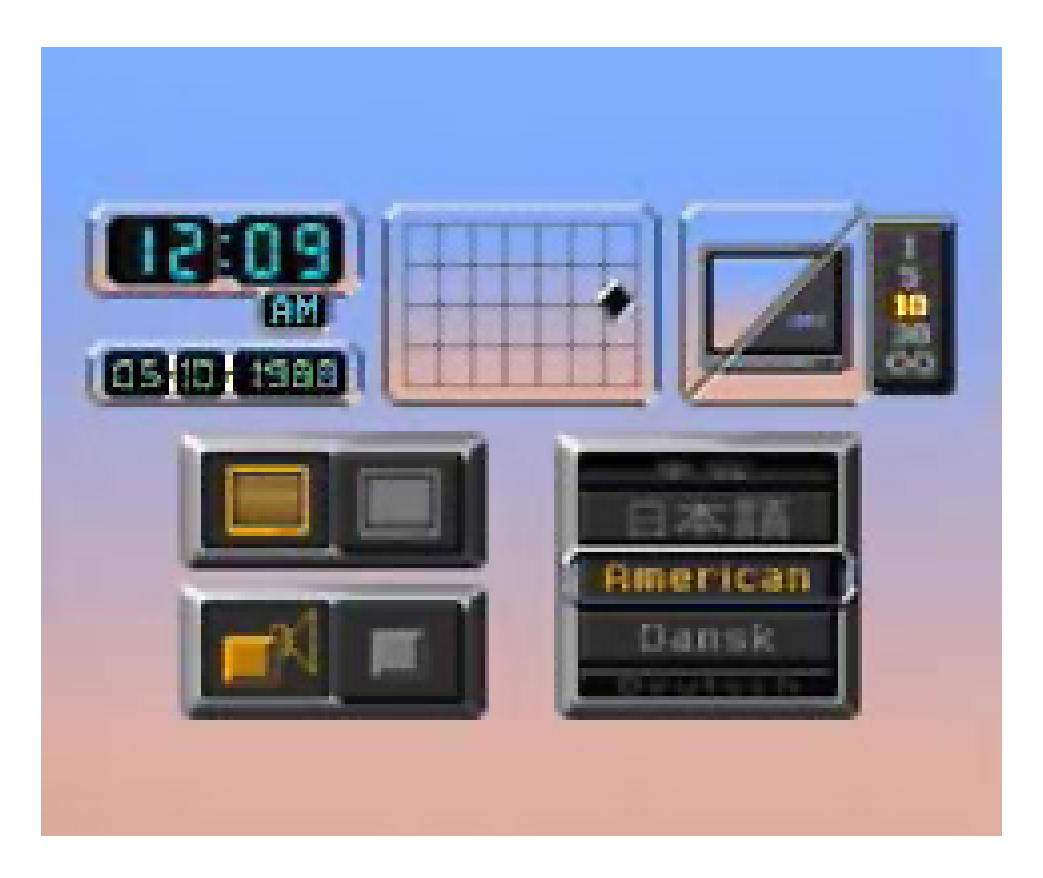

**Anzeige des CDTV Programm Preferences**

Jede Option wird in einem großen rechteckigen Piktogramm angezeigt. Eine farbliche Unterlegung oder Blinken zeigt an, welche Optionen derzeit ausgewählt sind. Verwenden Sie die Cursortasten oder die Maus, um zwischen den verschiedenen Optionen hin- und herzuspringen.

Sie können immer diejenige Option auswählen oder ändern, die farblich hervorgehoben ist.

Wenn Sie alle Optionen nach Wunsch eingestellt haben, drücken Sie Return auf der Amiga-Tastatur bzw. Enter auf dem Ziffernblock, um die Einstellungen zu speichern. Dann klicken Sie die rechte Maustaste oder drücken die rechte Alt- und die rechte Amiga-Taste, um das Programm zu verlassen und in die Anzeige mit dem CDTV-Titel zurückzukehren. Die Einstellungen, die Sie im Voreinstellungsprogramm vorgenommen haben, werden für die aktuelle Sitzung aktiviert und auch bei allen späteren Sitzungen aufgerufen, selbst wenn Sie das System zwischendurch ausgeschaltet hatten.

Alle Optionen werden nachstehend beschrieben. Die Beschreibung beginnt mit der Gruppe von Piktogrammen in der oberen linken Ecke und wird dann im Uhrzeigersinn fortgesetzt.

#### **4.3.1 Uhrzeit und Datum einstellen**

Die Software der CDTV-Anwendung übernimmt die Uhrzeit und das aktuelle Datum vom Amiga. Wenn Sie diese Einstellung ändern möchten, wählen Sie zuerst das zu ändernde Piktogramm aus (Stunden, Minuten, Modus (AM/PM oder 24-Stundenanzeige), Monat, Tag oder Jahr). Dann geben Sie mit Hilfe der Zifferntasten den gewünschten Wert ein.

**Hinweis:** *Das Datum muß in der Reihenfolge Monat/Tag/Jahr eingegeben werden.*

#### **4.3.2 Zentrieren der Anzeige auf dem Bildschirm**

Wenn diese Option hervorgehoben ist, können Sie die Position des Bildes auf dem Monitor ändern, indem Sie die linke Maustaste oder die Taste Return drücken. Das Karo, das die Bildmitte anzeigt, wird dann rot. Mit Hilfe der Cursortasten oder der Maus können Sie dieses Karo verschieben und damit die Bildmitte neu zentrieren.

Diese Einstellung wirkt sich nur auf Anzeigen für das CD-ROM-Laufwerk oder für CDTV-Anwendungsprogramme aus.

#### **4.3.3 Wartezeit für Bildschirmschoner einstellen**

Hier können Sie einstellen, wie lange eine statische Anzeige am Monitor stehenbleibt, bevor der Bildschirmschoner aktiviert wird.

Zum Einstellen des Wertes drücken Sie die linke Maustaste oder die Return-Taste. Durch mehrfaches Drücken können Sie einen der fünf möglichen Werte 1, 5, 10, 30 und Unendlich (Bildschirmschoner ausgeschaltet) einstellen. Die Zahlen geben an, wieviele Minuten statischer Anzeige abgewartet werden. Bei der Einstellung "Unendlich" ist der Bildschirmschoner komplett inaktiviert. Der ausgewählte Wert ist gelb unterlegt.

#### **4.3.4 Einstellen der gewünschten Sprache**

CDTV ist ein Produkt, das international verbreitet ist. Einige CDTV-Anwendungen sind daher so ausgelegt, daß sie in verschiedenen Sprachen benutzt werden können. Blättern Sie mit den Cursortasten durch die verschiedenen Sprachen und wählen Sie die gewünschte Sprache aus, indem Sie die linke Maustaste oder Return drücken. Diese Einstellung ist nur bei CDTV-Anwendungen wirksam, die von vornherein für verschiedene Sprachen vorbereitet sind.

#### **4.3.5 Modus des Bildaufbaus einstellen**

Drücken Sie die linke Maustaste oder Return, um zwischen Interlace- und Non-Interlace-Modus umzuschalten. Diese Einstellung gilt nur für CDTV-Anwendungen.

#### **4.3.6 Piepton bei Tastendruck einstellen**

Die CDTV-Software kann beim Drücken einer Taste einen Piepton erzeugen. Dieser dient als akustisches Signal, daß eine Aktion erkannt und erfolgt ist. Drücken Sie die linke Maustaste oder Return, um diese Funktion ein- und auszuschalten.

#### **4.4 Anzeige CD-Audio**

Audio-CDs haben ein anderes Format als die CDTV-Titel-Discs. Eine Audio-CD, die Sie in das CD-ROM-Laufwerk einlegen, wird auch als solche erkannt.

Dann erscheint zuerst die Anzeige "CD-Audio", die der Anzeige des CDTV-Voreinstellungsprogramms ähnelt. Außerdem enthält diese Anzeige alle Funktionen eines konventionellen CD-Players, einschließlich der Programmierung einer Titelfolge, eines Scan-Suchlaufs (alle Titel kurz anspielen) und des Shuffles (Abspielen der Titel in zufälliger Reihenfolge).

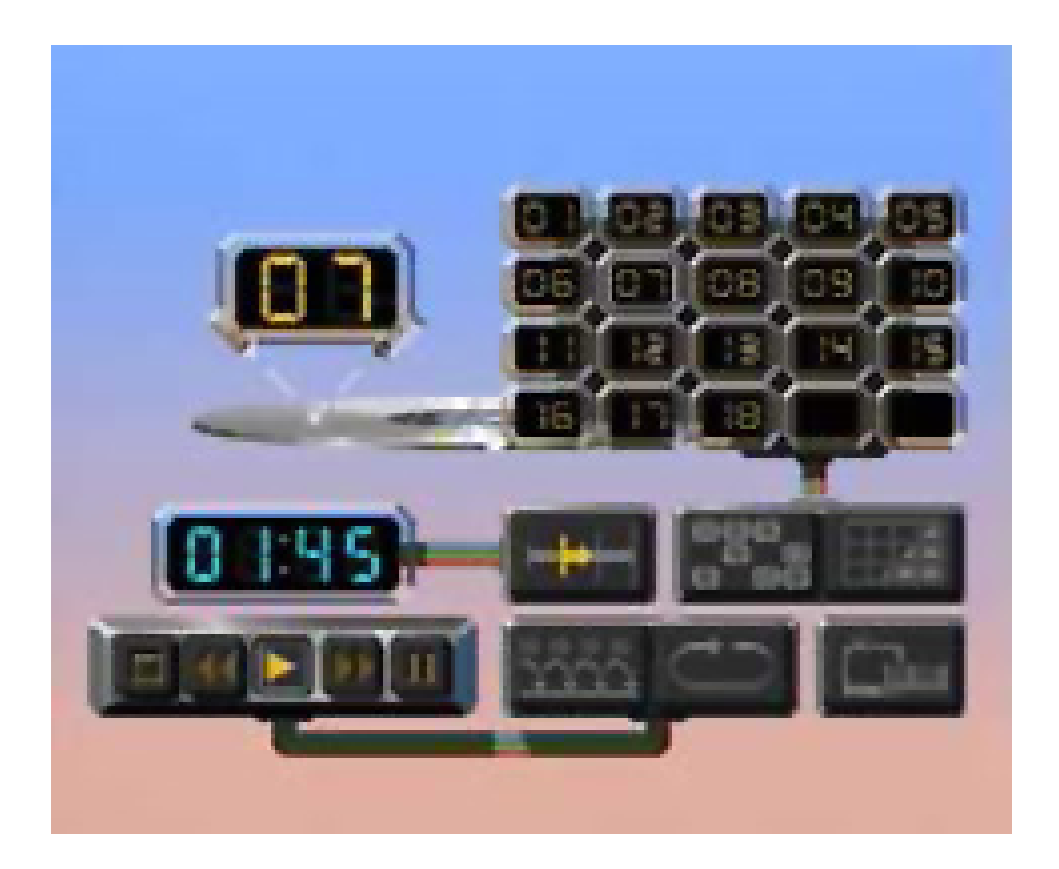

**Anzeige CD-Audio**

Wenn Sie eine der Optionen aktivieren möchten, verschieben Sie die Markierung mit den Cursortasten oder der Maus auf das gewünschte Piktogramm. Nachdem Sie eine Option ausgewählt haben, wird das betreffende Piktogramm gelb unterlegt. Drücken Sie anschließend die linke Maustaste oder die Taste Return.

Einige Optionen können auch mit Hilfe der Funktionstasten ("F"-Tasten) auf der Amiga-Tastatur angesprochen werden. Diese sind in der folgenden Übersicht zusammengefaßt:

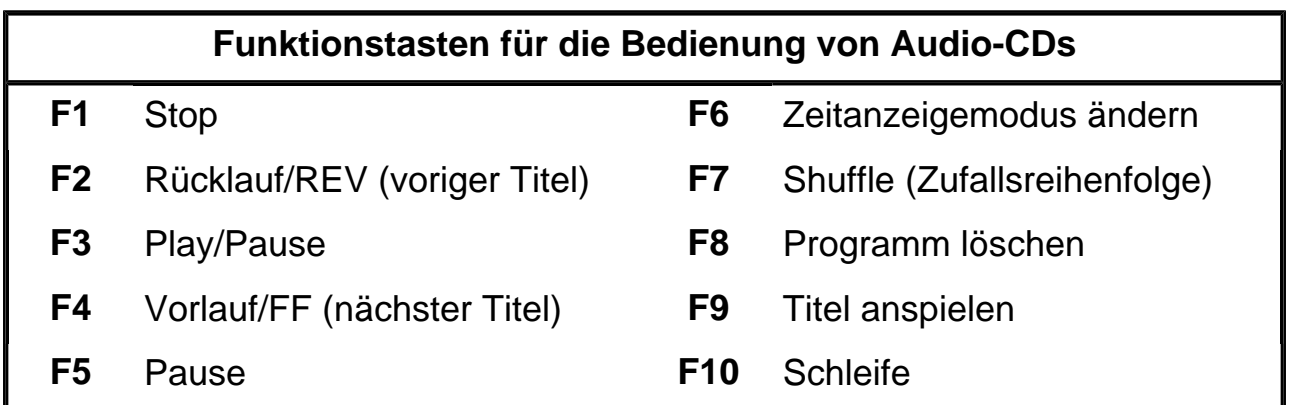

#### **4.4.1 Anzeige des aktuellen Titels**

Das große animierte Piktogramm oben links zeigt die Nummer des Titels an, der gerade gespielt wird.

#### **4.4.2 Anzeige der Titelfolge**

Rechts neben der Anzeige des aktuellen Titels sehen Sie die Anzeige der Titelfolge. Hier werden die Nummern der Titel und die Reihenfolge, in der sie gespielt werden, angezeigt. In dem Beispiel in der obigen Abbildung werden die 18 Titel in der Reihenfolge ihrer Titelnummern wiedergegeben.

Wenn eine CD mehr als 20 Titel enthält, werden die Titelnummern über 20 zunächst nicht angezeigt, da die Anzeige nur 20 Felder hat. Die Titel mit den höheren Nummern werden erst sichtbar, wenn Sie mit der Farbmarkierung das Ende der Anzeige erreicht haben und dann weiterblättern.

Falls Sie die Titel in einer anderen Reihenfolge abspielen möchten, können Sie mit Hilfe der Maus oder der Cursortasten die Titel auswählen, die Sie hören möchten. (Titel, die Sie nicht auswählen, werden nicht gespielt). Stattdessen können Sie auch ein Feld in der Anzeige auswählen und die Nummer des gewünschten Titels eingeben (mit den Zifferntasten der Tastatur). Nummern, die höher sind als die Anzahl der Titel auf der CD, werden nicht akzeptiert.

Wenn Sie dagegen eine zufällige Reihenfolge der Titel bevorzugen, können Sie auch diese Möglichkeit am CD-ROM-Laufwerk einstellen (siehe Abschnitt 4.4.3).

#### **4.4.3 Abspielen der Titel in zufälliger Reihenfolge (Shuffle)**

Das mittlere Piktogramm unter der Anzeige der Titelfolge ermöglicht das Abspielen der Titel in zufälliger Reihenfolge (Shuffle). Jedesmal, wenn Sie diese Option auswählen, stellt das CD-ROM-Laufwerk eine neue Reihenfolge der Titel zusammen und zeigt diese an. Wenn Sie dieses Feld erneut auswählen, werden die Spuren wieder in der numerischen Reihenfolge angeordnet. Wenn Sie dieses Feld ein drittes Mal auswählen, werden die Spuren wieder in einer anderen beliebigen Reihenfolge angeordnet. Entsprechende Funktionstaste: F7.

#### **4.4.4 Löschen des Programms**

Rechts neben der Option Shuffle finden Sie das Piktogramm, mit dem Sie die Programmierung einer Titelfolge löschen können. Wählen Sie dieses Feld aus, um alle Spuren der Spuranzeige zu löschen. Durch erneutes Auswählen dieses Feldes wird die Spuranzeige gelöscht. Wenn Sie das Feld ein drittes Mal auswählen, werden die Spuren wieder in der numerischen Reihenfolge angeordnet (d.h. kein "Shuffle"). Entsprechende Funktionstaste: F8.

#### **4.4.5 Bedienfunktionen**

Links unten in der Anzeige sehen Sie ein Rechteck mit fünf Piktogrammen, die die üblichen Bedienfunktionen eines konventionellen CD-Players darstellen.

#### **Stop**

Im ersten Feld von links können Sie die Wiedergabe der CD abbrechen. Bei Wiederaufnahme beginnt die angezeigte Titelreihenfolge von vorn (normalerweise also mit Titel 1). Entsprechende Funktionstaste: F1.

#### **Rücklauf/REV (Voriger Titel)**

Wenn Sie diese Funktion kurz auswählen, wird der momentan gespielte Titel unterbrochen und zum vorigen Titel in der angezeigten Reihenfolge gewechselt. Die Nummer des Titels ändert sich entsprechend. Wenn Sie die Funktion länger ausgewählt lassen, wird der aktuelle Titel mit hoher Geschwindigkeit rückwärts abgespielt (die Titelnummer bleibt gleich). Entsprechende Funktionstaste: F2.

#### **Play/Pause**

Wählen Sie diese Option aus, um die Wiedergabe einer CD zu beginnen. Die Reihenfolge beginnt mit dem aktuellen Titel und wird dann wie festgelegt fortgesetzt. Wenn Sie die Option wählen, während eine CD abgespielt wird, erfolgt eine Unterbrechung des aktuellen Titels. Wenn Sie die Option dann erneut auswählen, wird die Wiedergabe an derselben Stelle fortgesetzt. Entsprechende Funktionstaste: F3.

#### **Vorlauf/FF (Nächster Titel)**

Wenn Sie diese Funktion kurz auswählen, wird der momentan gespielte Titel unterbrochen und zum Beginn des nächsten Titels in der angezeigten Reihenfolge gesprungen. Die Nummer des Titels ändert sich entsprechend. Wenn Sie die Funktion länger ausgewählt lassen, wird der aktuelle Titel mit hoher Geschwindigkeit vorwärts abgespielt (die Titelnummer bleibt gleich). Entsprechende Funktionstaste: F4.

#### **Pause**

Wählen Sie diese Option aus, um die Wiedergabe des aktuellen Titels zu unterbrechen. Entsprechende Funktionstaste: F5. Wenn Sie die Option Pause erneut auswählen oder die Funktion Play wählen, wird die Wiedergabe an der aktuellen Stelle fortgesetzt.

#### **4.4.6 Titel anspielen**

Das Piktogramm rechts neben den Bedienfunktionen dient zum kurzen Anspielen aller Titel. Wenn Sie diese Option wählen, spielt das Laufwerk die jeweils ersten 10 Sekunden der Titel in der angezeigten Reihenfolge an. Entsprechende Funktionstaste: F9.

Zum Abbrechen dieses Vorgangs wählen Sie die Option erneut aus oder wählen Sie Stop aus.

#### **4.4.7 Schleife**

Rechts neben der Option zum Anspielen von Titeln befindet sich das Piktogramm Schleife. Mit Hilfe der Schleife können Sie einen beliebigen Ausschnitt der CD automatisch wiederholen. Die Schleife kann eine beliebige Länge haben - von einem Sekundenbruchteil bis zur kompletten CD. Entsprechende Funktionstaste: F10.

Wenn Sie Schleife auswählen, bevor Sie die Wiedergabe gestartet haben, schalten Sie das CD-ROM-Laufwerk zwischen normaler Wiedergabe und Schleife um. Bei der normalen Wiedergabe wird jeder Titel einmal gespielt. Nachdem der letzte Titel erreicht ist, wird die Wiedergabe beendet. Bei der Schleifenwiedergabe (angezeigt durch Hervorhebung des Schleifenzeichens) beginnt die CD automatisch von vorn, sobald der letzte Titel gespielt wurde.

Darüber hinaus können Sie auch Schleifen nach eigenem Wunsch definieren. Dazu wählen Sie die Option Schleife aus, während die CD wiedergegeben wird. Damit setzen Sie den Anfangspunkt einer Schleife. Das Schleifensymbol wird durch zwei Pfeile ersetzt, von denen der linke hervorgehoben ist. Die Wiedergabe wird nicht unterbrochen.

Wenn Sie den Endpunkt für die Schleife setzen möchten, wählen Sie die Funktion Schleife erneut aus. Der rechte der beiden Pfeile wird ebenfalls hervorgehoben. Die Wiedergabe wird abgebrochen und setzt am Beginn der Schleife erneut ein. Diese Schleife wird dann so oft wiederholt, bis Sie diesen Modus abbrechen.

Zum Abbrechen der Schleife und Fortsetzen der Wiedergabe am Ende der Schleife wählen Sie die Option Schleife erneut aus. Die beiden Pfeile in der Anzeige werden wieder durch das gewohnte, nicht hervorgehobene Schleifensymbol ersetzt.

#### **4.4.8 Zeitanzeige**

Die große Ziffernanzeige unter der Anzeige der Titelreihenfolge ist die Zeitanzeige. Dieses Feld zeigt normalerweise an, wieviel Zeit seit Beginn des aktuellen Titels abgelaufen ist. Es kann jedoch auch andere Werte anzeigen. Diese können Sie mit der Option Zeitanzeigemodus einstellen.

#### **4.4.9 Zeitanzeigemodus**

Rechts von der Zeitanzeige befindet sich das Piktogramm für die Option Zeitanzeigemodus. Mit dieser Option kann das Feld Zeitanzeige umfunktioniert werden. Durch wiederholtes Auswählen des Zeitanzeigemodus können Sie eine der folgenden Funktionen einstellen:

- Zeit, die seit Beginn des aktuellen Titels abgelaufen ist (Standard)
- Zeit, die bis zum Ende des aktuellen Titels verbleibt
- Zeit, die seit Beginn der CD-Wiedergabe abgelaufen ist
- Zeit, die bis zum Ende der CD verbleibt

Das Symbol im Piktogramm verändert sich entsprechend und zeigt den jeweils eingestellten Modus an. Entsprechende Funktionstaste: F6.

#### **4.4.10 CD+G/CD+MIDI**

Das Piktogramm unten rechts ist für den Modus CD+G/CD+MIDI vorgesehen. Bei einer CD+G-Disc können Sie zusätzliche grafische Daten mit Hilfe dieses Symbols lesen. Bei einer CD+MIDI-Disc gestattet das Feld den Zugriff auf zusätzlich gespeicherte MIDI-Daten.

Nach Wahl dieses Piktogramms erscheint ein eigener Schirm mit Play- und Stop-Piktogramm. Für den endgültigen Start müssen Sie die noch wählen.

Die Wiedergabe beginnt automatisch mit dem ersten Titel. Bei einer CD+G-Disc werden Standbilder oder langsam bewegte Grafiken, die auf der CD zusätzlich gespeichert sind, der Reihe nach angezeigt. Die Audiotitel werden normal wiedergegeben.

Einige CD+G-Discs verfügen über mehrere verschiedene grafische Darstellungen. Drücken Sie die linke Maustaste, um die gewünschte Grafik auszuwählen. Die Nummer des Titels erscheint unten rechts in der Anzeige.

Bei Verwendung einer CD+MIDI-Disc werden die MIDI-Daten an die serielle Schnittstelle des Amiga gesendet, und die Audiotitel werden normal wiedergegeben. (Sie können die MIDI-Daten nur verwenden, wenn Sie an der seriellen Schnittstelle des Amiga ein MIDI-Interface angeschlossen haben).

Wenn Sie das System in der Betriebsart CD+G oder CD+MIDI betreiben und zur Anzeige CD-Audio zurückkehren möchten, müssen Sie das System neu starten.

### **5. Amiga-Modus**

Zusätzlich zu den CDTV-Anwendungen kann das CD-ROM-Laufwerk auch als Nur-Lese-Einheit mit hoher Kapazität eingesetzt werden (ähnlich wie ein Diskettenlaufwerk). Die in das Laufwerk integrierte Software kann alle im Format ISO 9660 beschriebenen CDs lesen und eröffnet Ihnen so ein breites Spektrum neuer Möglichkeiten.

Bereits heute liegt eine Vielzahl von Texten, numerischen und grafischen Daten auf CD-ROMs vor. Da es sich bei dem Format um einen Industriestandard handelt, können selbst CD-ROMs gelesen werden, die ursprünglich nicht für den Amiga vorgesehen waren. Zwar können die Programme, die für andere Rechner entwickelt wurden, noch nicht auf dem Amiga gestartet werden, aber es ist dennoch möglich, die große Mehrheit aller auf CD-ROM vorliegenden Datenbestände zu lesen.

Ferner ist es möglich, mit Hilfe des im Laufwerk integrierten Programms CDPlay gewöhnliche Audio-CDs im Amiga-Modus zu spielen. Weitere Informationen zu diesem Thema finden Sie in der Dokumentation zur CD.

#### **5.1 Lesen von CD-ROMs**

Zum Lesen einer CD-ROM müssen Sie zunächst den Amiga wie gewohnt im Amiga-Modus starten. Im CD-ROM-Laufwerk darf sich keine CD mit einem CDTV-Anwendungsprogramm befinden.

Wenn Sie eine Autoboot-Festplatte an den Erweiterungssteckplatz des CD-ROM-Laufwerks angeschlossen haben und befindet sich eine CD im CD-ROM-Laufwerk, von der aus das System nicht gestatet werden kann, startet das System automatisch im Amiga-Modus. Wenn das System nicht von der Festplatte aus gestartet wird, gehen Sie wie nachfolgend beschrieben vor.

- Legen Sie eine Workbench-Diskette in das Laufwerk DF0: des Amiga ein (entweder bevor Sie das System einschalten oder wenn das CDTV-Einschaltbild erscheint bzw. der Bildschirmschoner aktiviert ist).
- Wenn sie ein Wechselplattenlaufwerk am Erweiterungssteckplatz des CD-ROM-Laufwerks angeschlossen haben, legen Sie eine startfähige Cartridge ein.

Falls Sie versucht haben, das System direkt von einer nicht startfähigen CD-ROM (nicht CDTV-Disc) zu starten, erscheint das CDTV-Symbol rot. Daran erkennen Sie, daß das System von dieser Disc nicht gestartet werden kann. Sobald Sie die CD-ROM aus dem Laufwerk herausnehmen, nimmt das CDTV-Symbol wieder seine normale Farbe an.

**Hinweis:** *Wenn das CD-ROM-Laufwerk ausgeschaltet ist, schalten Sie den Amiga aus, drehen Sie den Ein-/Aus-Schalter am Laufwerk nach rechts und schalten Sie das System wieder ein.*

Nachdem das System im Amiga-Modus gestartet ist, wird das CD-ROM-Laufwerk wie ein normales Disketten- oder Festplattenlaufwerk behandelt. Der Unterschied besteht lediglich darin, daß der Datenträger im CD-ROM-Laufwerk ausschließlich gelesen werden kann. Wenn Sie versuchen, eine CD-ROM zu beschreiben, wird der Vorgang abgebrochen, und es erscheint die Meldung: "Volume <name> is write-protected" (Datenträger <Name> ist schreibgeschützt).

#### **5.2 Zugriff über die Workbench**

Wenn Sie eine CD-ROM oder eine CDTV-Titel-Disc in das Laufwerk einlegen, während das System im Amiga-Modus arbeitet, erscheint auf der Workbench ein Piktogramm für die Disc. Soweit es sich um eine CDTV-Anwendungs-Disc oder eine andere speziell für den Amiga vorbereitete Disc handelt, zeigt der Amiga das entsprechende Piktogramm an. In allen anderen Fällen zeigt er das Piktogramm für eine Diskette an. Sie können dieses Piktogramm wie jedes andere Piktogramm doppelt anklicken, um ein entsprechendes Fenster zu öffnen.

Arbeiten Sie mit der Amiga Workbench Version 2, können Sie sich die Piktogramme für alle Dateien und Verzeichnisse auf der Disc anzeigen lassen, indem sie den Menüpunkt "Show All Files" (Alle Dateien anzeigen) auswählen. So können Sie - wie gewohnt - einfach ein Piktogramm auswählen und die betreffende Datei ansehen oder in das gewünschte Verzeichnis kopieren (außer bei CDTV-Anwendungs-Discs).

Alle Workbench-Operationen, die nicht darauf abzielen, auf die CDTV-Anwendungs-Disc zu schreiben (also alle Vorgänge zum Kopieren von Dateien in andere Amiga-Verzeichnisse, zum Ansehen oder Ausführen von Dateien), werden wie üblich ausgeführt. Versuche, Piktogramme für Dateien auf der CD-ROM zu löschen, umzubenennen, zu editieren oder in andere Verzeichnisse zu verlegen, werden dagegen fehlschlagen. Es erscheint eine Meldung, die besagt, daß der Datenträger schreibgeschützt ist.

Falls Sie frühere Versionen der Amiga Workbench verwenden, sind die Piktogramme für Dateien nur verfügbar, wenn die Dateien ursprünglich für die Amiga-Workbench erstellt wurden. Zur Bearbeitung dieser Dateien, die auf nicht-Amigaspezifischen CD-ROMs enthalten sind, müssen Sie dann die Shell verwenden.

#### **5.3 Zugriff über die Shell**

Der Gerätename für das CD-ROM-Laufwerk ist CD0:. Verwenden Sie CD0: oder den Namen des Datenträgers als ersten Teil für die Pfadangabe, wenn Sie in der Shell oder in Dateiauswahlfenstern den Pfad für Dateien auf der CD-ROM angeben (z.B. DIR CD0:Spiele/MerJongg). Falls Sie ein weiteres Gerät mit dem Namen CD0: oder eine Festplatte oder eine Diskette mit dem Datenträgernamen CD0: verwenden, müssen Sie diesen Namen ändern, um Adressenkonflikte zu vermeiden.

Alle AmigaDOS-Befehle, die nicht darauf abzielen, auf die CDTV-Anwendungs-Disc zu schreiben (also die Befehle CD, DIR, LIST, COPY etc.), werden wie üblich ausgeführt. Befehle, die einen Schreibvorgang auf der Disc zur Folge hätten (also die Befehle DELETE, RENAME, PROTECT etc.), werden dagegen abgebrochen. Anschließend erscheint eine Meldung, die besagt, daß der Datenträger schreibgeschützt ist.

#### **5.4 Dateien konvertieren**

Sie können jederzeit Daten von der CD-ROM in den Arbeitsspeicher des Amiga oder auf beschreibbare Disks des Amiga übertragen. Je nach Format kann es jedoch vorkommen, daß Sie diese Daten nicht unmittelbar benutzen können.

Textdateien, die normalerweise im ASCII-Format auf der CD-ROM gespeichert sind, können Sie sofort lesen, nachdem Sie sie in einen Editor oder ein Textverarbeitungsprogramm auf dem Amiga geladen haben. Andere Dateitypen müssen unter Umständen erst konvertiert werden, bevor sie auf dem Amiga weiterbearbeitet werden können.

Insbesondere Grafikdateien können in einer Vielzahl verschiedener Formate auftreten, die sich vom IFF-Format des Amiga erheblich unterscheiden. CD-ROMs können beispielsweise Grafikdateien in den Formaten GIF, TIFF oder EPS enthalten.

Bestimmte Anwendungen auf dem Amiga haben eingebaute Konvertierungsmodule, die Dateien in "fremden" Formaten automatisch konvertieren und korrekt laden. Wenn die Anwendung, mit der Sie arbeiten möchten, nicht über ein solches Konvertierungsmodul verfügt, müssen Sie ein zusätzliches Konvertierungsprogramm verwenden, das die betreffenden Dateien zunächst in ein Amiga-Format umsetzt. Für diesen Anwendungsfall sind verschiedene Konvertierungsprogramme (auch als Public-Domain-Programme) verfügbar. Bitte lassen Sie sich bei Ihrem Commodore-Vertragshändler ausführlich beraten.

Auf der CD-ROM können auch Dateien in komprimierter Form gespeichert sein. Derartige Dateien müssen zunächst mit einem geeigneten Programm dekomprimiert werden. Komprimierte Dateien sind an der Dateinamenserweiterung zu erkennen (z.B. .arc, .zoo oder .lzh). Die Erweiterung gibt an, mit welchem Programm die Datei komprimiert wurde.

Programmpaare für die Kompression und Dekompression sind oft als Public-Domain-Programme von vielen Anbietern erhältlich. Weitere Informationen hierzu erhalten Sie bei Ihrer Amiga-Benutzergruppe, in Mailboxen, bei Ihrem Amiga-Vertragshändler oder auch in der Amiga-Fachliteratur.

# **6. Erweiterungsmöglichkeiten**

Das CD-ROM-Laufwerk kann durch zusätzliche Einheiten erweitert werden. Dies kann auf zwei Arten geschehen:

- durch Einsetzen eines internen Speichermoduls
- durch Verwendung von optionalen Kassetten, die für den Einschub an der Rückseite des Gerätes vorgesehen sind.

Einbauhinweise und Beschreibungen der Anschlußmöglichkeiten werden üblicherweise mit den jeweiligen Kassetten oder Erweiterungseinheiten mitgeliefert.

#### **6.1 Speichermodul**

Mit einem Commodore-Speichermodul können Sie den Speicher des Systems Amiga/CD-ROM-Laufwerk um 2 Megabyte erweitern. Für weitere Informationen wenden Sie sich bitte an Ihren Commodore-Vertragshändler.

#### **6.2 Einsteckbare Erweiterungseinheiten**

Der Einschub an der Rückseite des CD-ROM-Laufwerks gibt Ihnen die Möglichkeit, Ihr System mit verschiedenen Erweiterungseinheiten oder anderen Systemen zu verbinden. Alle optionalen Erweiterungseinheiten werden in Form von Kassetten geliefert, die für den Einschub am Laufwerk ausgelegt sind. Auf diese Weise können Sie jederzeit neue Kassetten verwenden oder zwischen verschiedenen Erweiterungseinheiten wechseln, ohne dafür das Gehäuse des Laufwerks oder des Amiga öffnen zu müssen.

● Äußerst kompakte Festplattenlaufwerke mit Kapazitäten von 40 oder 80 MB bieten hohe Schreibgeschwindigkeiten und ausreichende Speicherkapazitäten, um die von der CD-ROM anfallenden Daten speichern und weiterverarbeiten zu können. Alle Festplatten verfügen über einen automatisch startenden Controller.

Weitere Informationen über diese Laufwerke und andere Erweiterungseinheiten erhalten Sie bei Ihrem Commodore-Vertragshändler.

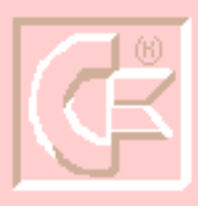

### *Amiga Hardware World*

*Everything about Amiga hardware... ~*

*http://amiga.resource.cx*